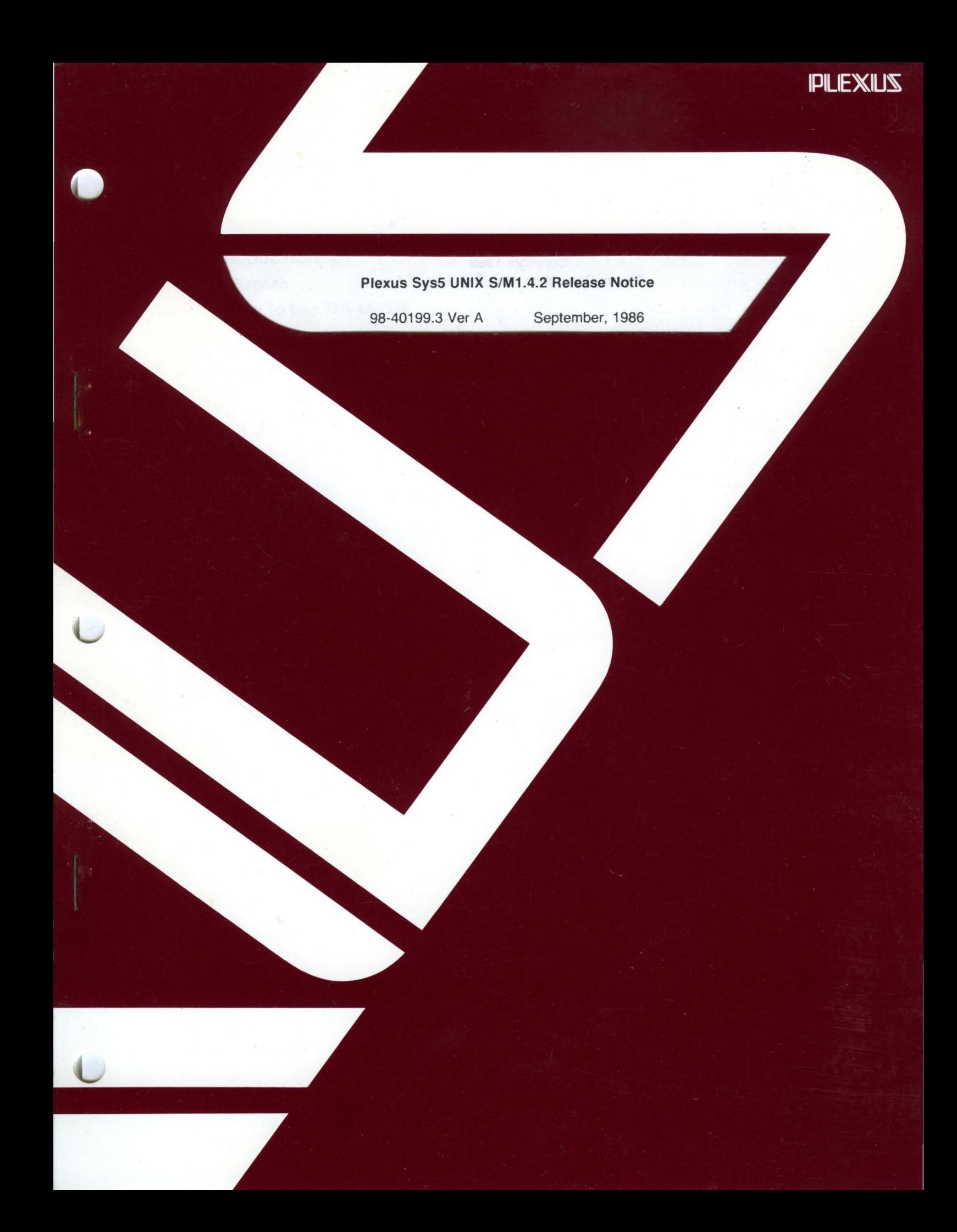

# **IMPORTANT NOTICE**

A problem exists in the Sys5 UNIX 1.4.2 software release that occasionally causes standalone drivers to detect an error when an attempt is made to access the last sector of a minor device. This problem is rare; you most likely will not see it, and not need to take any action.

You might experience a failure while using standalone **mkfs.** For example, if you are using the standalone **mkfs** command:

#### mkfs /dev/dsk/Osl 34000 7 660

an error might be detected within block 33999 when the minor device is 68000 sectors (34000 blocks). To work around this problem, change the cylinder size to one less than the previously specified value so that **mkfs** will not attempt to access the last block of the sector. For example, in the command described above change the cylinder size to 659.

This problem exists only in the standalone disk driver; it does not exist in the UNIX kernel. Execution of **mkfs** under UNIX functions correctly.

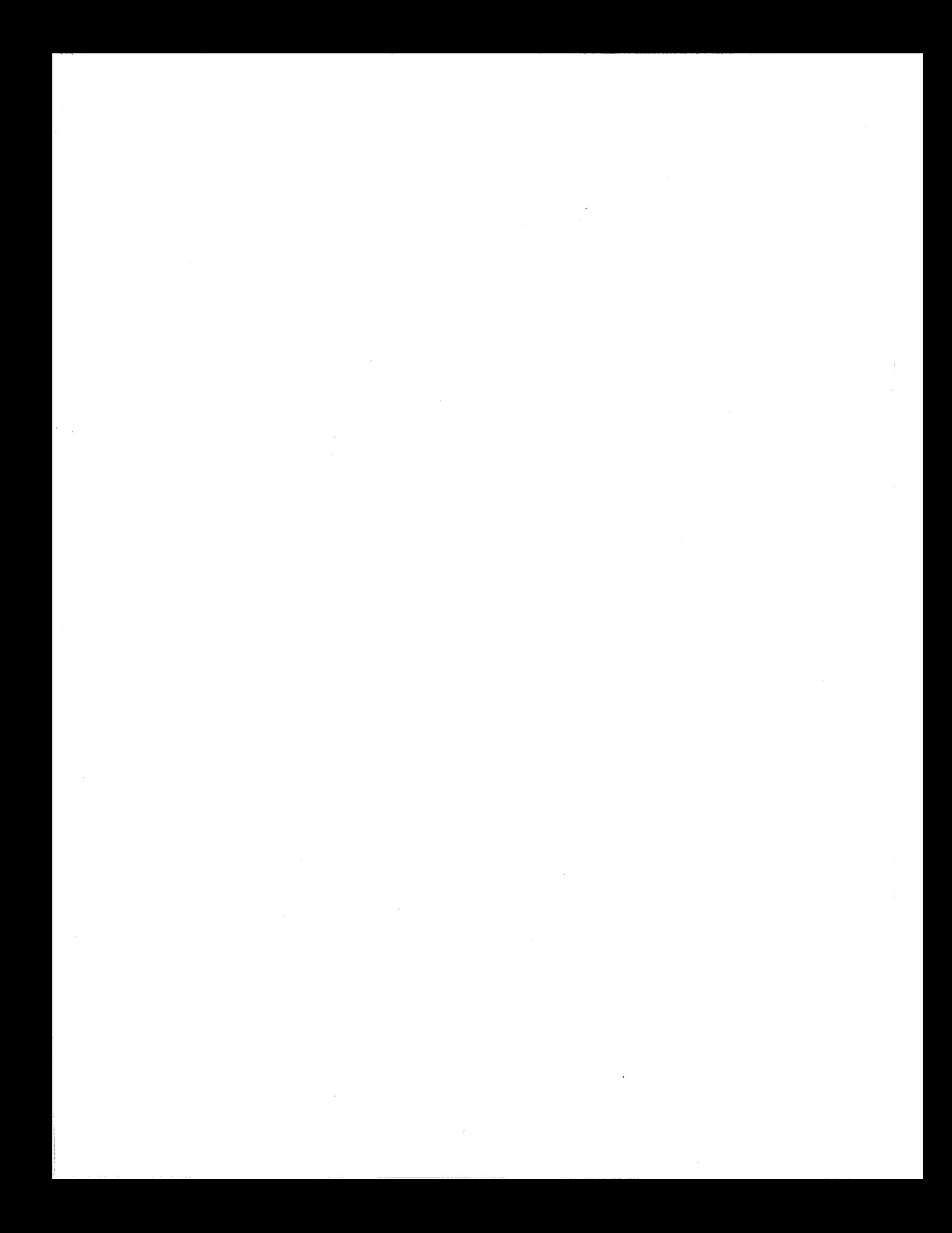

### **Plexus Sys5 UNIX S/M1** .4.2 **Release Notice**

 $\blacksquare$ 

•

 $\left($ 

 $\big($ 

98-40199.3 Ver A September, 1986

### PLEXUS COMPUTERS, INC.

3833 North First Street

San Jose, CA 95134

408/943-9433

### Copyright 1986 Plexus Computers, Inc., San Jose, CA

#### All rights reserved.

No part of this publication may be reproduced, transmitted, transcribed, stored in a retrieval system, or translated into any language, in any form or by any means, without the prior written consent of Plexus Computers, Inc.

•

The information contained herein is subject to change without notice. Therefore, Plexus change without notice. Computers, Inc. assumes no responsibility for the accuracy of the information presented in this document beyond its current release date.

#### Printed in the United States of America

## **CONTENTS**

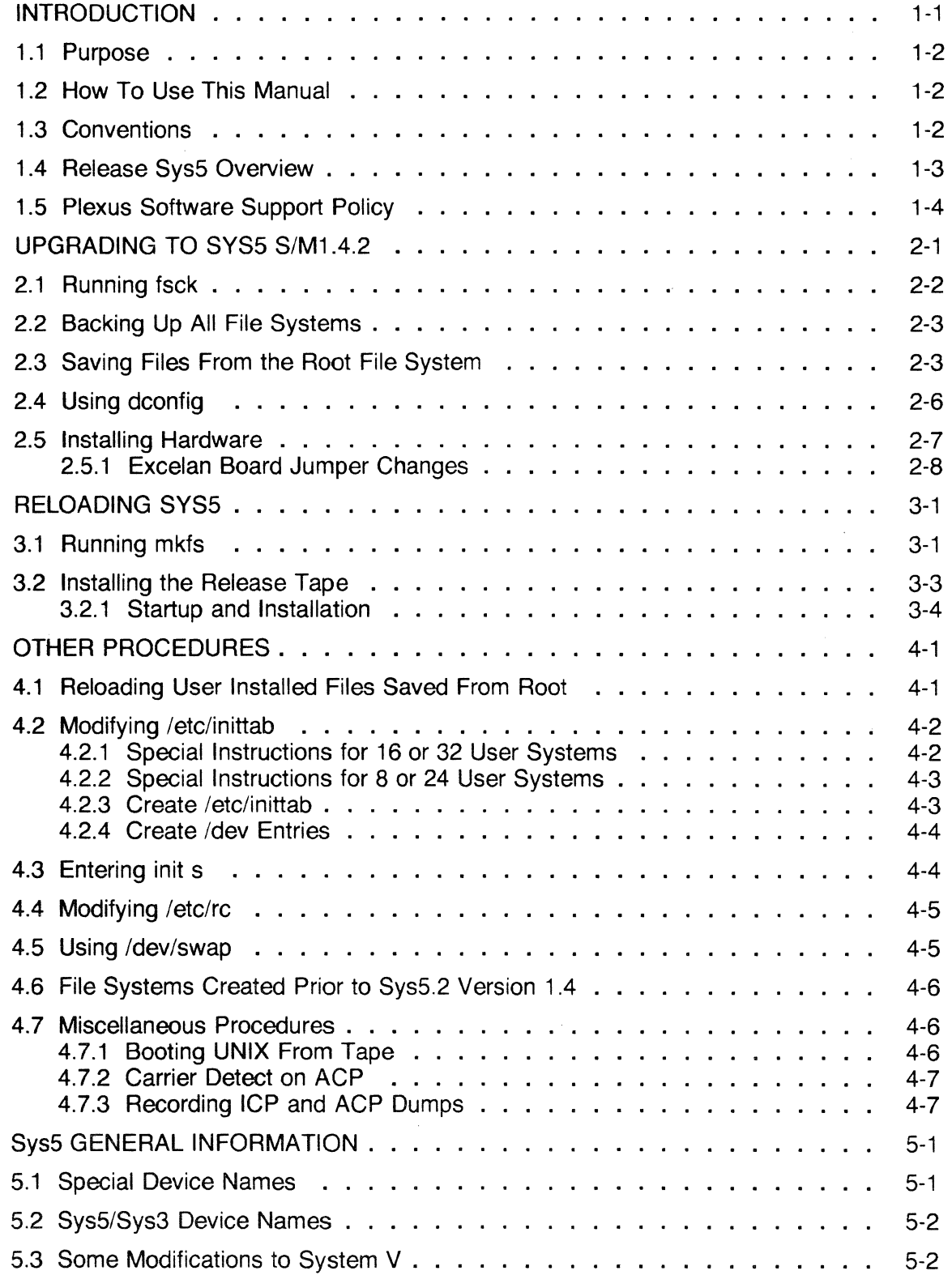

 $\big($ 

4

 $\overline{C}$ 

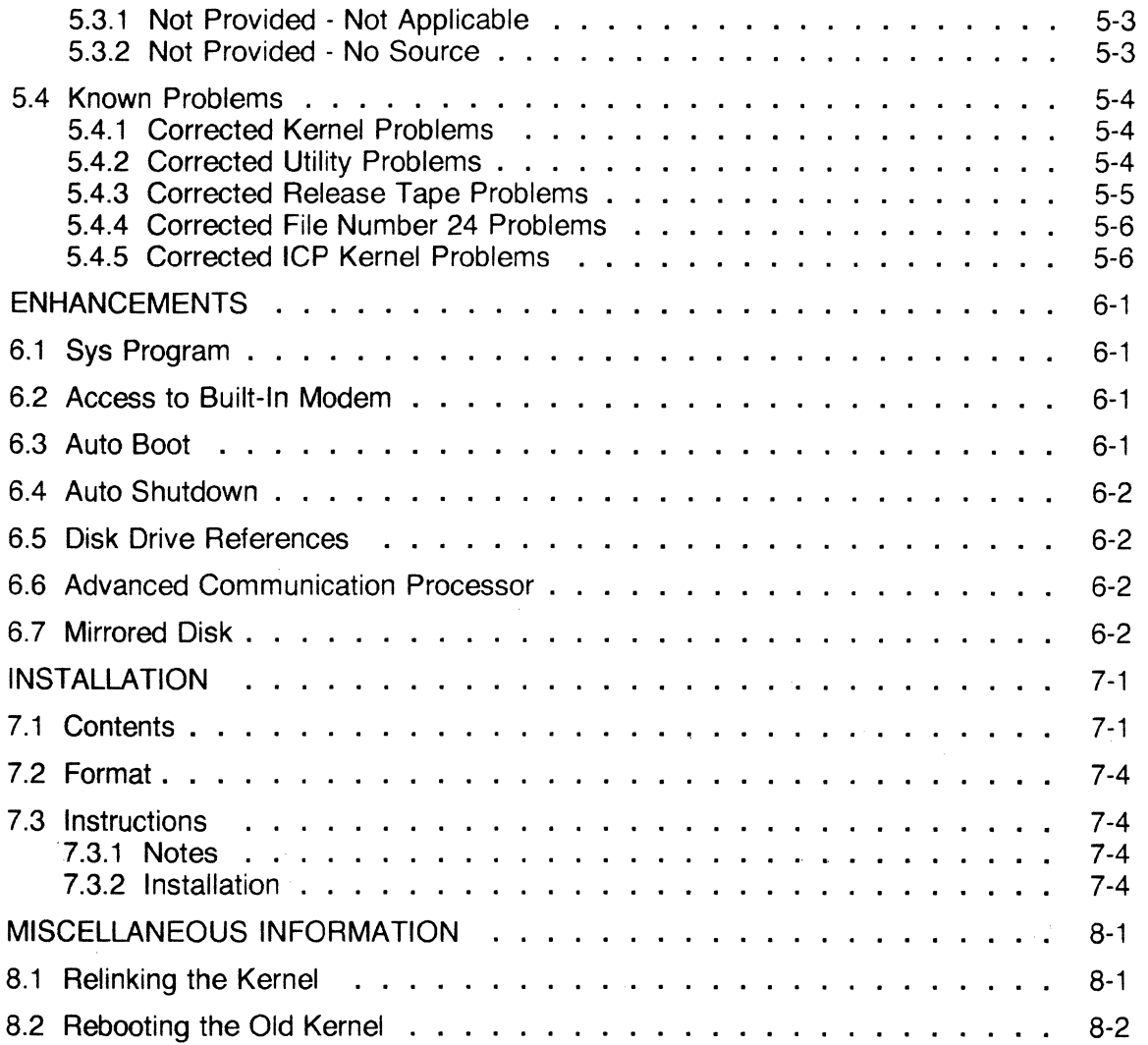

•

.·

 $\bigcirc$ 

### LIST OF TABLES

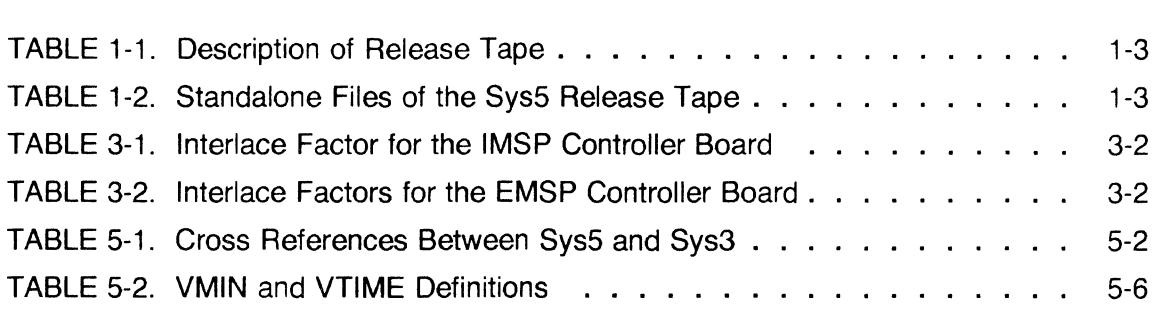

 $\big($ 

á

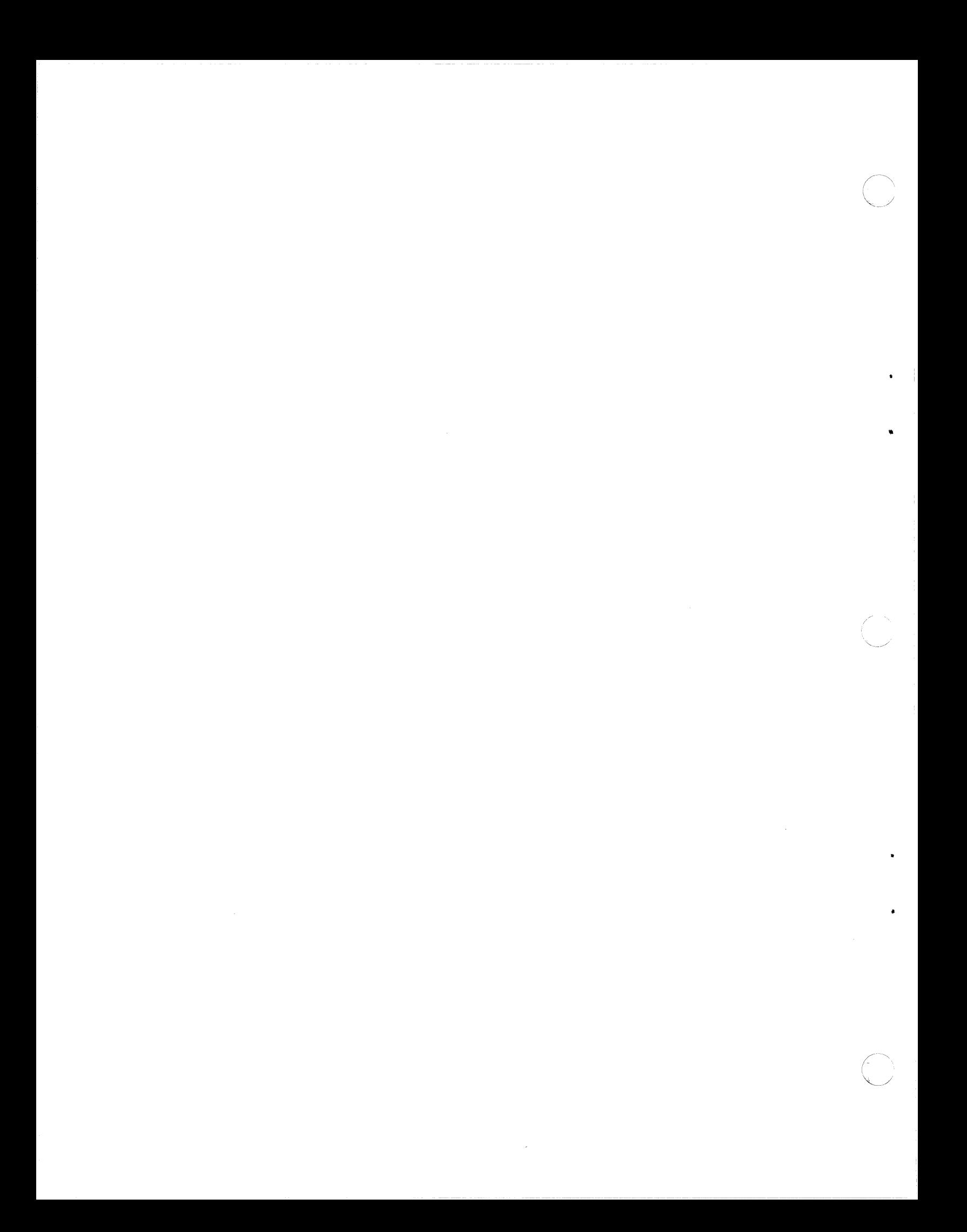

## **Chapter 1**

## **INTRODUCTION**

This release, Plexus Sys5 UNIX<sup>1</sup> S/M1.4.2, is an implementation of the AT&T System V Version 2.0 operating system by Plexus Computers for the P/35, P/55, P/60, and P/75 computer systems. This document, which accompanies this release of Sys5, is a collection of information about Sys5 Release S/M1.4.2.

#### **LEF NOTE 31**

- If you are simultaneously upgrading from Sys3 to Sys5 AND upgrading from the MC68000 to the MC68020, you must first satisfy the hardware requirements listed in the 68020 CPU Installation Manual (part number 98-40184.1 ).
- If you have a previous version of Sys5 already installed and are upgrading to the MC68020 CPU board, perform the hardware upgrade when instructed to do so in this document.
- Before beginning the upgrade of your system, make sure that your console terminal is set to 9600 baud.
- If you are upgrading from Sys5 UNIX Release S/M1.4 to Sys5 UNIX Release S/M1.4.2 ignore the first part of this release notice; go directly to Chapter 7, Installation and follow the instructions tor installing the update.

Within this document, System V refers to the stock software provided by AT&T. Sys5 and Sys5 Revision S/M1.4.2 refer to Plexus' implementation of this software.

 $\blacksquare$ 

•

r(

<sup>1</sup> UNIX is a trademark of AT&T Bell Laboratories. Inc.

<sup>2</sup> MC68000 and MC68020 are trademarks of Motorola, Inc

### **1.1 Purpose**

This release notice describes the following:

- How to upgrade your system to Sys5 Release S/M1.4.2.
- How to reload Sys5 Release S/M1.4.2.
- How to perform other procedures needed to complete this Sys5 Release S/M1.4.2 installation.
- Additional information about Sys5 Release S/M1.4.2.
- New features added to Sys5 Release S/M1.4.2.

Use this release notice as a supplement to the User's Manual and Installation Guide that was shipped with your Plexus system.

### **1.2 How To Use This Manual**

If you have received a new Plexus P/35, P/55, P/60, or P/75 system, Sys5 Release S/M1.4.2 was installed by Plexus at the factory. Keep this release notice as a reference.

As part of the software installation, a System Format and Load listing is generated and sent with your system. This listing is a hardcopy of the procedures that installed your software. SAVE THIS LIST; it contains information you might need if you experience a catastrophic system failure. Refer to your system User's Manual for start up and shut down procedures.

This document contains eight chapters:

- Chapter 1 is an introduction.
- Chapter 2 describes how to prepare your system to be upgraded.
- Chapter 3 lists the procedures to reload Sys5 onto your system.
- Chapter 4 provides optional and additional procedures for your system.
- Chapter 5 gives additional general information.
- Chapter 6 describes new features of this release of Sys5.
- Chapter 7 provides instructions for installing this update.
- Chapter 8 provides instructions for relinking the system and rebooting the old system.

### **1.3 Conventions**

This document observes the following conventions for consistency and accuracy of communication.

- Sys5 and UNIX commands, utilities, programs, files, etc. are identified by boldface type (e.g., getty).
- Operator entry instructions are set off from the rest of the text and are in bold face. The RETURN key is to be pressed after each command line unless instructed otherwise.
- Numbers in parentheses after a command name  $-$  such as  $dn\,/d$   $-$  indicate the section of the Plexus Sys5 UNIX Reference Manual where that command is documented.

 $\blacklozenge$ 

..

 $\blacksquare$ 

(

### **1.4 Release Sys5 Overview**

Plexus Sys5 UNIX S/M1.4.2 consists of:

- A release tape (one cartridge version, two cartridge version, or 9-track).
- This release document (part number 98-40183.2 Ver. A).

The 9-track and single cartridge release tape comprises 24 files (see Table 1-1 and Table 1-2).

| File      | Position | Bytes per    | Format      | Description                                           |
|-----------|----------|--------------|-------------|-------------------------------------------------------|
| Number(s) | to Start | <b>Block</b> |             |                                                       |
| $0 - 19$  | n/a      | 1024         | binary      | Standalone programs (see Table 1-2)*                  |
| 20        | 20       | 10240        | dump        | Bootstrap minimum file system release for Sys5        |
| 21        | 21       | 5120         | cpio        | Files comprising the full release except /usr/man     |
| 22        | 22       | 5120         | <b>CDIO</b> | Files comprising /usr/man                             |
| 23        | 23       | 5120         | cpio        | Scripts to backup files added to the root file system |
| 24        | 24       | 5120         | cpio        | Updates to software                                   |

**TABLE** 1-1. Description of Release Tape

 $n/a$  = not applicable

File numbers 0 - 19 are for backup and emergency purposes in case the disk copies of the standalones become inaccessible and you need to run the standalone programs from a tape.

For the two-cartridge version, files 0 through 21 are on the first tape. The second tape lists files O through 23, however, only files 22, 23, and 24 contain information.

Table 1-2 lists the standalone files (file numbers 0-19) of the Sys5 Release Tape in order.

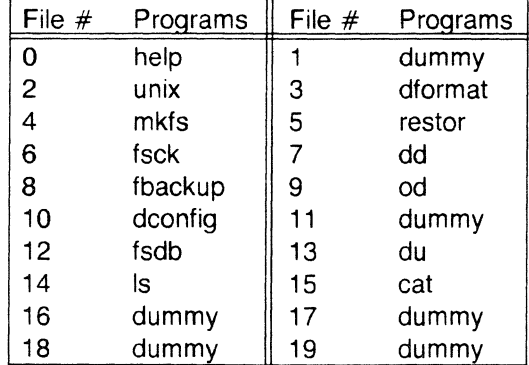

**TABLE** 1-2. Standalone Files of the Sys5 Release Tape

 $\bigcirc$ 

### **1.5 Plexus Software Support Policy**

Plexus Computers offers two levels of software support for this product at an additional cost The two software support plans available are the Software Subscription Service (SSS) and Comprehensive Software Support Service (CSS). Services provided under each plan are listed below. The Software Subscription Service provides:

- Automatic updates to software products.
- Procedure to report software problems.
- Software Product Support Newsletter.

In addition to the above three services, Comprehensive Software Support provides the following:

- Toll-free access to the Plexus Software Support Center.
- Access to the Plexus on-line software bug report/fix bulletin board.
- Tips and Techniques newsletter which periodically summarizes software problems, workarounds, and fixes.

## **Chapter 2**

## **UPGRADING TO SYSS S/M1 .4.2**

#### **IF CAUTION TWO**

You must perform the procedures in this chapter before reloading Sys5.

Please read this chapter all the way through before reloading your system.

Upgrading to Sys5 Release SIM1.4.2 should be relatively easy. The checklist below lists the steps that are required. Each step in this list is described at greater length in one of the subsections that follow.

1. Run **fsck.** 

 $\left($ 

.,

( */* 

- 2. Make a full backup of ALL file systems.
- 3. Save files from the root file system.
- 4. Use **dconfig** to change the primary boot prompt name (if Sys3) and increase the size of the root file system to a minimum of 34000 blocks (44000 blocks if you intend to load the **man** pages in root).
- 5. \_\_\_\_\_\_\_\_\_ Install appropriate hardware.

#### **CIF NOTE TIME**

Plexus assumes no responsibility for modifications you may have made to the kernel or any object files delivered with Sys5. If you have changed these files, you are responsible for ensuring that your changes are transferred to the new system.

DO NOT use /etc/dump(1) from systems previous to Sys3 3.12, because large, sparse files will fail. Instead, use **cpio(1** ).

•

•

### **2.1 Running fsck**

Plexus Computers recommends that you run **fsck.** To do this, shut the system down and reboot single-user mode. Note that systems with auto boot enabled must have auto boot disabled in order to boot single-user mode. Use the procedure below to shutdown your system and unmount file systems. For additional information, see Chapter 2 of your User's Manual.

- 1. Log in as **root** on the system console.
- 2. At the prompt, enter:

#### **/etc/shutdown** *n*

Where  $n =$  the number of seconds until shutdown (default is 60 seconds).

- 3. The **shutdown** program sends a series of messages to all active terminals warning that the system will shut down in *n* seconds. All users except the system administrator should log off of the system. This program takes several minutes to execute. During this time the system administrator is prompted for yes or no responses.
- 4. When the console displays the following:

Busy out (push down) the appropriate phone lines for the system. Do you want to continue (enter y or n).

Hang up any modems and enter:

**y** 

The system responds with the following:

```
All currently running processes will now by killed.
Wait for 'INIT SINGLE USER MODE' before halting.
# 
!NIT: New run level s 
!NIT: SINGLE USER MODE 
#
```
5. At the # prompt, enter:

**sync; sync** 

6. Run **fsck** for each file system with the root file system being last. Enter:

**fsck** 

Follow the directions given by the program. If you want **fsck** to check file systems other than the root file system, you must enter the file system as an argument for **fsck,** or enter the drive names in /etc/checklist. (See FSCK(1M) in the Administrator's Reference Manual.) When the prompt returns, **fsck** is done. If changes were made to any file system, run **fsck** again, or until it passes through without change. Refer to Chapter 6, File System Checking, in the Plexus Sys5 UNIX Administrator's Guide, or contact the Plexus Software Support Center for assistance if needed.

- 7. If auto boot does not need to be disabled, go to step 8. If auto boot needs to be disabled, refer to Chapter 4, Auto Boot.
- 8. Press RESET. The system will go through a self test. At the PROM prompt ( : ), press  $\langle$  cr  $>$  to load the kernel. When the operating system is booted, the system comes up single-user mode. You see the login prompt if auto boot is enabled. At the Console Login: prompt, log in as **root.** If auto boot is disabled, after loading the kernel you will see a prompt.

 $\overline{\mathbf{C}}$ 

 $\blacksquare$ 

•

(-

### **2.2 Backing Up All File Systems**

**CIF WARNING TO** 

Installing this release tape destroys any customizing that you have done to your operating system.

The following back up procedures save your current operating system, as well as any customized files you might have.

1. All devices containing logical file systems need to be identified. Refer to **mount**  commands in the **/etc/re** file to see what is normally mounted. A command to do this is:

#### **grep mount /etc/re**

Use the file system device name in the **dump** commands in step 2.

2. Make a complete (level 0) dump of ALL your file systems. If you have a release prior to 3.12 on Sys3, use **cpio** instead of **/etc/dump.** Note that files cannot easily be accessed singly from the dump tape. Although inconvenient, **restor** can retrieve individual files from the dump tape. An example of the command to run a dump of your file systems for Sys5 looks like the following:

#### **/etc/dump Ouf** /dev/XXXX **/dev/dsk/?s?**

Where  $XXX = \text{rbt/0m}$  for cartridge tape, and where  $XXX = \text{rrm}/\text{0m}$  for 9-track tape.

An example of the command to run a dump of your file systems for Sys3 follows:

#### **/etc/dump Ouf /dev/rmtO /dev/dk?**

If you have logical disks containing data bases on raw file systems, use the data base backup utility supplied with your database software, or **dd.** 

### **IF NOTE 31**

Load a new tape before each dump is taken or you will overwrite each previous dump.

### **2.3 Saving Files From the Root File System**

The following procedure is designed to extract those files you added to your root file system and install them in your upgraded root file system. The procedure is designed to identify files added to a standard root file system so that:

- the system administrator can back up and restore only the files (s)he wishes to retain from the existing root file system.
- the new release can be loaded onto an empty file system to maximize the contiguous allocation of system files.
- the time necessary to reload user files on the root file system is minimized.

•

### **CLEF** NOTE  $\mathbf{W}$

This procedure will not identify all files which you, or other users, have changed, and which have the same name as a file provided on the standard release tape. If you have changed any standard files not listed below you must rename them before running the script.

The following files will be automatically included in a list to be backed up:

/usr/lib/uucp/L.sys /etc/passwd /etc/ttytype /etc/checklist /etc/ddate

/usr/lib/uucp/USERFILE /etc/group /.profile /etc/cshprofile

The script in step 4 will automatically retain a copy of the following files.

**File Name** 

#### **Retained As**

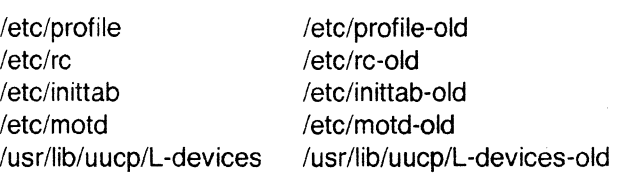

If you have modified any files in the root file system other than those mentioned above, copy these modified files to **filename-old** before continuing (see step 6).

File number 23 on the release tape contains the files and scripts that will save files from the root file system. Make sure that you have at least 500 blocks available in your root file system (use the **elf** command).

Use the following procedure to load and backup the root file system.

- 1. Insert the Sys5 release tape into the drive.
	- If you have a Plexus Sys5 cartridge tape system, enter:

### **cd** I **/usr/plx/tape -f /dev/rpt/Omn srcheof 23 cpio -iBvu < /dev/rpt/Om**

- If you have a Plexus Sys5 9-track tape system, enter:

**cd** I **/usr/plx/tape -f /dev/rrm/Omn srcheof 23 cpio -iBvu < /dev/rrm/Om** 

- 2. Remove the Sys5 release tape from the tape drive.
- 3. Insert the release tape used to load your root file system into the drive.

 $\big($ 

..

•

(

4. Execute only one of the following scripts, depending upon the level of your release tape:

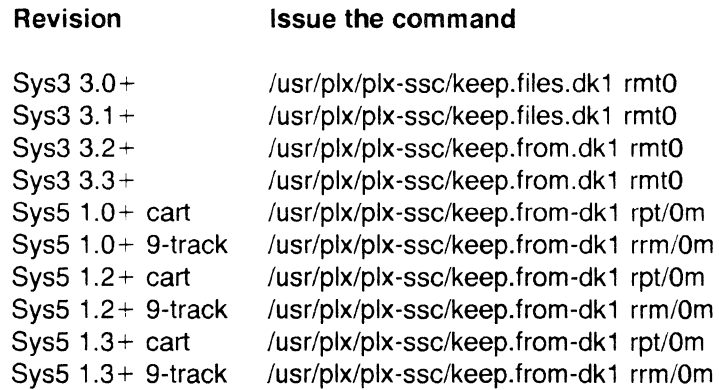

Where  $+$  includes any update level for the revision.

- 5. When the selected command executes, the system returns a status message or the word DONE. The status may be used to identify the reason for a tape problem. The word DONE indicates that the command completed and is continuing to run. If any errors are displayed, identify the reason for the errors, correct the errors, and execute the procedure again. The procedure will be completed when the shell returns the command prompt.
- 6. The file **/keep-tmp** is automatically created. It contains a list of files you have added to the root file system and files which are listed in the file **keep-files-dk1.** Review the file **/keeptmp** and edit it to include or exclude any files which you wish to keep or discard. If files are added, their names must be in the same format as the other files listed in /keep-tmp.
- 7. Remove the old release tape from the drive.
- 8. Insert a tape and back up your files. For a Plexus Sys5 cartridge tape system, enter:

**cat /keep-tmp I cpio -ovB > /dev/rpt/Om** 

If you have a Plexus Sys5 9-track tape system, enter:

**cat /keep-tmp I cpio -ovB > /dev/rrm/Om** 

If you have a Plexus Sys3 system, enter:

cat /keep-tmp | cpio -ovB > /dev/rmt0

- 9. Note the number of blocks written to tape so that you know how much disk space the files require. ( **cpio** reports blocks in 512-byte blocks.)
- 10. Verify that the tape can be read successfully and that the files you want to back up are on the tape by listing the tape's contents. For a Plexus Sys5 cartridge tape system, enter:

**cpio -itvB < /dev/rpt/Om** 

If you have a Plexus Sys5 9-track tape system, enter:

**cpio -itvB < /dev/rrm/Om** 

If you have a Plexus Sys3 system, enter:

#### **cpio -itvB < /dev/rmtO**

11. Remove the tape from the drive and write protect it. It will be used to restore files after the new software release is loaded into the root file system.

### 2.4 Using dconfig

If you are upgrading from Sys3, you need to change the primary boot name to /unix. Follow steps 1, 2 and 4. If your root file system contains less than 34,000 blocks (444,000 blocks if you plan to load the man pages in the root file system), you must increase the size of your root file system. Follow steps 1, 3 and 4. If you need to change the primary boot name and increase the size of the root file system follow all the steps below. If you have Sys5 and your root file system is large enough, proceed to Section 2.5.

1. To load **dconfig** at the  $#$  prompt, enter:

#### /ete/deonfig

At the Disk? prompt, enter:

/dev/dkO

At the disk id? [xx] prompt, enter:

 $<$ cr $>$ 

2. Change the primary boot name. Press  $\langle cr \rangle$  until the Primary bootname? prompt appears. Enter:

/unix

3. Increase the size of the root file system. The following instructions assume that file systems 1 and 2 together occupy the first 100000 sectors on the disk. The instructions also assume that you will use the second file system as the swap area.

#### **CIFY NOTE TO !!**

These instructions are an example only and may not be appropriate for your system configuration.

If you have data or programs on file system 2 you will need to back it up. Use tar or epio. The file system must be mounted in order to perform the backup. This backup will need to be restored at a later time.

#### **CIF WARNING TO WAR**

The backup must be performed before executing the following instructions.

You must use tar or cpio to back up any file system that will be reduced in size. If you are uncertain regarding the procedures or options for your specific system, call the Plexus Software Support Center.

Press  $\langle cr \rangle$  until the following question appears:

Change the default unix device mapping?  $[y/n]$ :

Enter:

y.

•

 $\overline{\mathbf{C}}$ 

 $\overline{\mathbf{C}}$ 

•

(

Enter the **boldface** responses to the following questions:

Rootdev? [OxO]: **1**  Pipedev? [OxO]: 1 Dumpdev? [OxO]: 2 Swapdev? [OxO]: **2**  Swaplo? [OxO]: 0<br>Nswap? [?????]: 32000 Nswap? [?????] : **32000**  Change the file system disk configuration? [y/n] : **<sup>y</sup>** dsk/?sO [ x, y ] : 0, - dsk/?s1 [ x, y ] : **0,68000**  dsk/?s2 [ x, y ]: 68000,32000<br>dsk/?s3 [ x, y ]: 100000,~ dsk/?s3 [ x, y ]: 100000,<sup>-</sup><br>dsk/?s4 [ x, y ]: 140000,<sup>-</sup> dsk/?s4 [ x, y ] : **140000,**  dsk/?s5 [ x, y ]: 180000,<br>dsk/?s6 [ x, y ]: 220000, dsk/?s6 [ x, y ]: dsk/?s7 [ x, y ] : **260000,**  dsk/?s8 [ x, y ]: 300000,<br>dsk/?s9 [ x, y ]: 400000, dsk/?s9 [ x, y ]: dsk/?s10 [ x, y ]: 500000,<sup>-</sup><br>dsk/?s11 [ x, y ]: 600000,<sup>-</sup> dsk/?s11 [ x, y ]: dsk/?s12 [ x, y ]: 700000,<sup>-</sup><br>dsk/?s13 [ x, y ]: 800000,<sup>-</sup> dsk/?s13 [ x, y ]: dsk/?s14 [ x, y ] : **900000,**  dsk/?s15 [ x, y ] : **1000000,** -

Where *x* is sector start and y is sector count for each logical disk.

After restoring the root file system in Chapter 3, restore the backup tape of the former file system 2 into a file system that has sufficient space. It is important to determine which file system(s) you wish to remove or shrink in size so that all of your information is properly backed up and can be reloaded successfully.

4. To exit **dconfig** press  $\langle$ **cr** $>$  until the following two questions appear:

Is the above information correct  $[y/n]$ :

Enter:

Are you sure you want to rewrite block  $O([y/n])$ :

Enter:

**y** 

**y** 

### **2.5 Installing Hardware**

This hardware upgrade procedure must be completed before your new Sys5 UNIX S/M1.4.2 software is loaded. If you are upgrading from Sys3 to Sys5, you must upgrade your hardware at this time. If you are upgrading to an MC68020 processor, see the 68020 CPU upgrade manual for assistance.

 $\bigcirc$ 

•

Please call the Plexus Software Support Center for help if you think you need a hardware upgrade.

Depending on your current level of hardware equipment, you might be required to install PROM's and/or new boards. This software update also requires that jumpers be changed on the Excelan board if your system is running NOS. Instructions for these jumper changes follow. For additional information, see the NOS Installation Manual.

## **2.5.1 Excelan Board Jumper Changes**

- 1. Power down the system.
- 2. Remove the Excelan board.
- 3. Make the following jumper changes:
	- a. Take the jumper off of J51 and put it on JSO.
	- b. Put a Berg-type jumper on J15.

If these jumper changes are not made, the system will get Multibus timeout errors on the Excelan wakeup address (AA=COFF11).

- 4. Insert the Excelan board into the card cage making sure it is seated correctly.
- 5. Install the update that was loaded in steps 4 and 5. See Section 7, steps 4 and 5.
- 6. See Chapter 3, Reloading SysS, for instructions on how to install SysS on your root file system.

## **RELOADING SYSS**

This chapter describes how to reload SysS. Follow these procedures only if:

- your system is being upgraded (see Chapter 2 first)
- your system has a new primary disk and system software must all be reloaded
- your system has experienced a major failure such that the system software is lost and you do not have a dump backup of your operating system.

This checklist lists the procedure to reload SysS. Each step in this checklist is described in a separate subsection below.

1. Run **mkfs.** 

 $\big($ 

•

(

- 2. \_\_\_\_\_\_\_\_\_ Install the full release.
- 3. \_\_\_\_\_\_\_\_ Install the update as described in Chapter 7.

### **3.1 Running mkfs**

Follow these directions before you load the system software onto a new disk.

#### **Ref** WARNING

**mkfs** destroys the data on the designated file system!

- 1. Turn on system power or press the RESET button.
- 2. Wait for the following message:

PLEXUS SELFTEST REV X.X COMPLETE

The system informs you about the disk and tape driver names in use on your system, the various boards, and the memory size. Then the following boot message appears followed by the PROM prompt ( : ):

> PLEXUS PRIMARY BOOT REV X.X  $\mathbf{r}$

### **LIF** NOTE **<b>30**

The disks have been formatted at the factory. In the event of a major catastrophe, you will need to reformat the disks. See your User's Manual for instructions.

- 3. Insert the release tape into the drive.
- 4. Make a file system on the disk with the standalone program **mids.** The file system size is given in 1024-byte blocks.
	- At the PROM prompt ( : ), enter:

**mkfs** 

• The system returns the following:

\$\$ mkfs

• Respond with the following:

**/dev/dsk/Os1** *34000 m n* 

Where  $34000 =$  file system size in blocks, where  $m =$  interlace factor, and where  $n =$  blocks per cylinder (see Tables 3-1 and 3-2).

5. When **mkfs** is finished, the system returns the following:

Exit 0

and returns you to the PROM prompt.

**TABLE 3-1.** Interlace Factor for the IMSP Controller Board

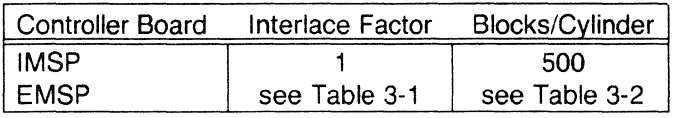

**TABLE** 3-2. Interlace Factors for the EMSP Controller Board

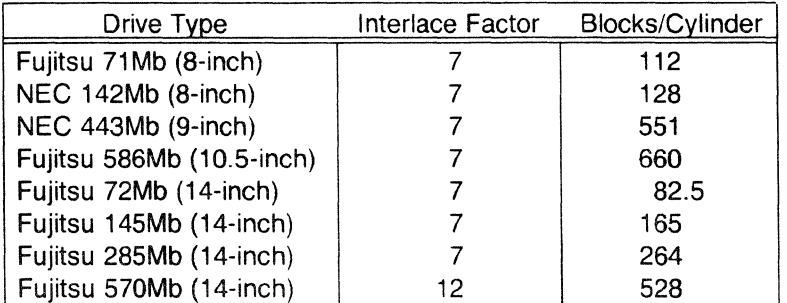

•

# **IMPORTANT NOTICE**

A problem exists in the Sys5 UNIX 1.4.2 software release that causes standalone drivers to detect an error when an attempt is made to access the last sector of a minor device.

For example, if you are using the standalone mkfs command:

 $\mathcal{L}$ 

 $\blacksquare$ 

..

,-

mkfs /dev/dsk/Os1 34000 7 660

an error might be detected within block 33999 when the minor device is 68000 sectors (34000 blocks). To work around this problem, change the cylinder size to one less than the previously specified value so that mkfs will not attempt to access the last block of the sector. For example, in the command described above change the cylinder size to 659.

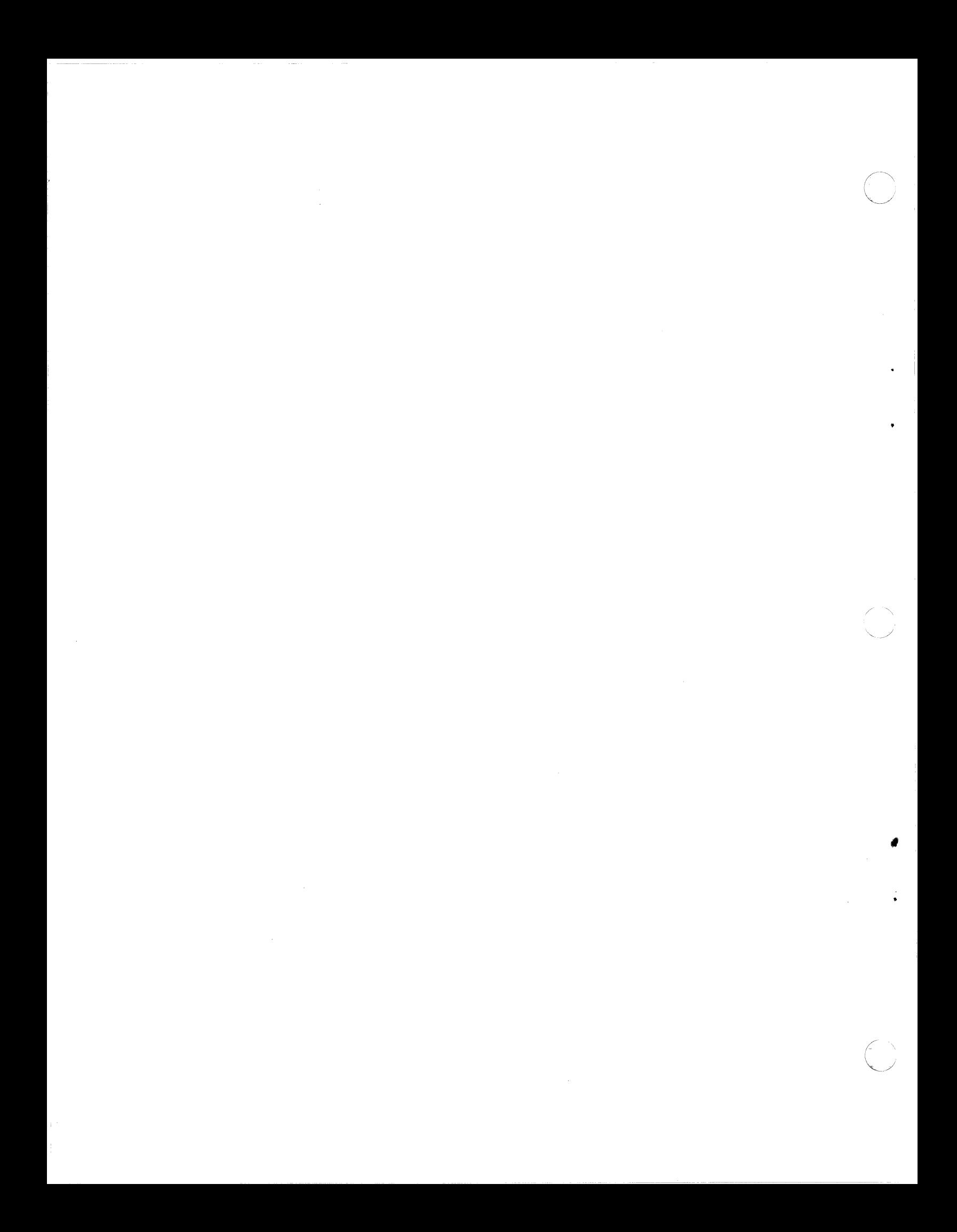

 $\blacklozenge$ 

 $\left($ 

 $\mathcal{M}_{\rm{max}}$ 

(

### **3.2 Installing the Release Tape**

#### **!Jr NOTE "Wl**

To abort the following process at any time, press the RESET button.

1. Restore the bootstrap and minimum file system onto the disk, using the standalone program **restor** from the Release Tape. The files loaded are listed below and are the minimum files necessary to boot **/unix.** 

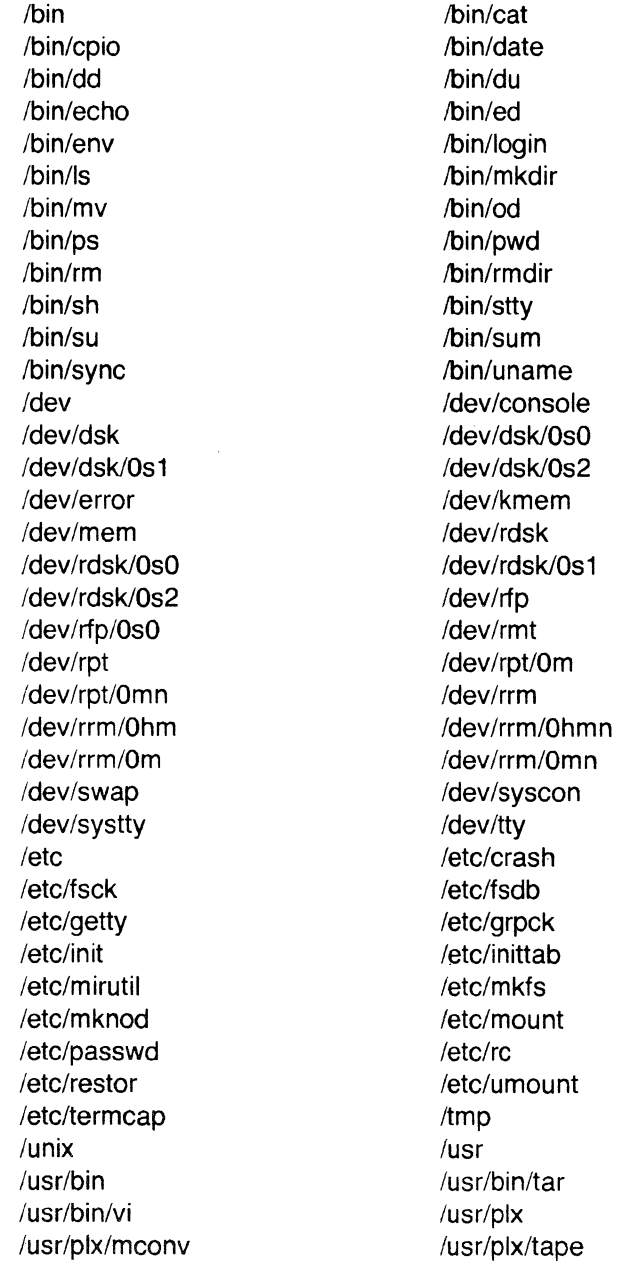

..

•

2. At the PROM prompt ( : ) enter:

```
restor
```
The system returns:

\$\$ restor

For a Sys5 cartridge tape system enter:

**rf /dev/rpt/Om /dev/dsk/Os1 + 20** 

For a Sys5 9-track tape system enter:

**rf /dev/rrm/Om /dev/dsk/Os1 + 20** 

The system returns:

Spacing forward 20 files on tape

The final response from the **restor** program before it commences to restore the file system is:

Last chance before scribbling on /dev/dsk/Os1.

Respond with a <cr> when you are ready to begin the **restor**.

### *<u>IF NOTE THE</u>*

The **restor** is not done. Do not remove the tape or reset the machine until you see the message Exit 0.

3. At the PROM prompt ( : ), press **<er>** to boot **/unix.** 

### **3.2.1 Startup and Installation**

- 1. You now need to install the rest of your operating system by loading the following files from the release tape:
	- file number 21 (the full file system)
	- file number 24 (update files to be added to the root file system)
- 2. For a Sys5 cartridge tape system, enter:

#### **lusr/plx/tape -f /dev/rpt/Omn srcheof 21**

For a SysS 9-track tape system, enter:

#### **/usr/plx/tape -f /dev/rrm/Omn srcheof 21**

The system returns a message.

3. For a Sys5 cartridge tape, enter:

#### **cpio -idumvB < /dev/rpt/Om**

For SysS 9-track tape, enter:

#### **cpio -idumvB < /dev/rrm/Om**

The system displays each file as it is loaded. This procedure will take about 20 minutes for a 9-track tape and more than an hour for a cartridge tape.

 $\left($ 

 $\blacksquare$ 

..

(

4. At the # prompt, enter:

#### sync;sync

5. If you wish to load the man pages to your system, see the NOTE below and continue with the next step. If you do not wish to load the man pages, go to step 9.

#### **LE NOTE TO**

10Mb of disk space is required to load the /usr/man pages. If you intend to load the man pages into the root file system, the root file system should have 32Mb. If you have a two cartridge release, file 22 is on the second tape. Be sure that the correct cartridge is loaded.

6. If you have a 20Mb Sys5 cartridge tape system insert the second volume. For both 20Mb and 45Mb cartridge systems, enter:

#### cd /usr/man /usr/plx/tape -f /dev/rpt/Omn srcheof 22

If you have a Sys5 9-track tape system, enter:

### cd /usr/man /usr/plx/tape ·f /dev/rrm/Omn srcheof 22

The system returns a message indicating it is finished.

7. If you have a Sys5 cartridge tape system, enter:

#### cpio -idumvB < /dev/rpt/Om

If you have a Sys5 9-track tape system, enter:

#### cpio ·idumvB < /dev/rrm/Om

The system displays each file as it is loaded. This procedure takes about 20 minutes for a 9-track tape, and more than an hour for a cartridge tape.

8. At the # prompt, enter:

#### sync; sync

9. Install the files currently in use (/bin/sh, bin/cpio, and /etc/init). Run the shell procedure /tmp/release/fixup. Enter:

> /tmp/release/fixup  $\leq$ CTRL d $>$  (press the CTRL and the d keys simultaneously) sync; sync

10. Reboot according to the instructions in your User's Manual. After the system returns to the single-user state, enter:

#### rm -rf /tmp/release sync

- 11. Perform update installation as described in Chapter 7, section 7.3.2, Installation.
- 12. Proceed to Chapter 4 to perform site-dependent operations which allow you to enter init state 2 (multi-user mode).

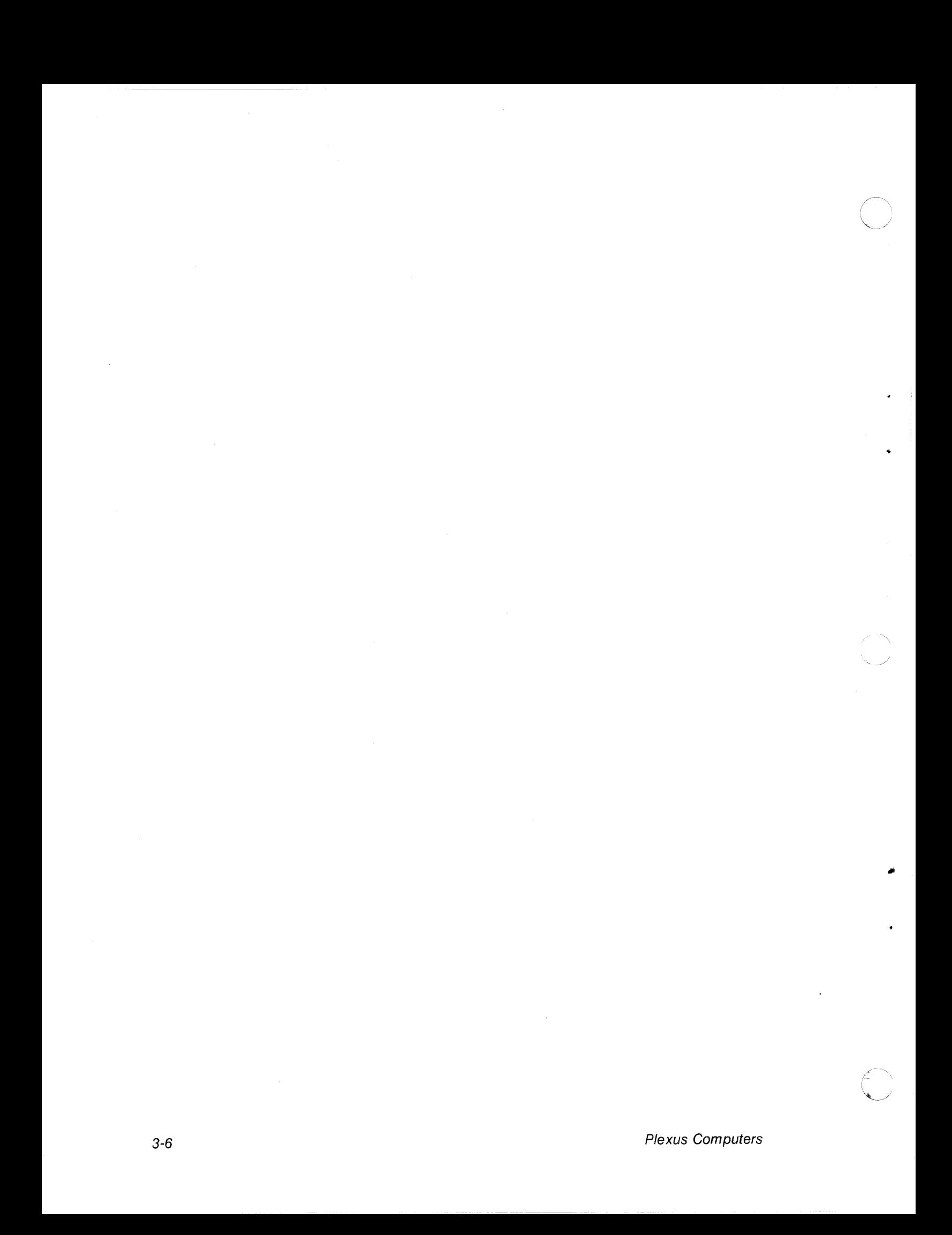

## **Chapter 4**

## **OTHER PROCEDURES**

This chapter describes site-dependent and other procedures that might be needed to complete the installation of Sys5 S/M1.4.2. The checklist below is a step-by-step procedure to follow in this chapter. See your User's Manual for other procedures (shutdown, adding line printers, etc.).

- 1. \_\_\_\_\_\_\_\_\_\_ Reload user installed files saved from root.
- 2. Modify /etc/inittab.
- 3. Enter init s.

 $\left($ 

 $\left($ 

- 4. \_\_\_\_\_\_\_\_\_ Modifying /etc/rc.
- 5. Using /dev/swap.
- 6. File Systems Created Prior to Sys5.2 Version 1.4.

### **4.1 Reloading User Installed Files Saved From Root**

1. Using the **cpio** tape made in Chapter 2, reload all user files which were previously on the root file system. Make sure you have enough file space (34Mb) before reloading the files. For Sys5 cartridge tape, enter:

#### **cd** I **cpio -idumB </dev/rpt/Om**

For Sys5 9-track tape, enter:

#### **cd** I **cpio -idumB </dev/rrm/Om**

The system displays each file as it loads. This procedure will take about 20 minutes for 9 track tapes, and more than hour for cartridge tapes.

2. At the  $#$  prompt, enter:

#### **sync; sync**

•

•

3. Referring to your old files, update the files that are provided with this release to incorporate additions that you have made. These files can not be used in their original format in most cases because file contents have changed or file formats have changed. The files you must update are:

> /etc/profile-old /etc/re-old /etc/inittab-old /etc/motd-old /usr/lib/uucp/L-devices-old

4. For Sys5 and Sys3, edit the username Ip line in /etc/passwd. Following is a sample entry:

### Ip: :71 :2:0000-lp(OOOO) :/usr/spool/lp:

When all the files are installed, reboot the system (see your User's Manual). When booting the system, the normal response to the primary boot prompt is  $\langle cr \rangle$  (which selects the default primary boot name).

### **4.2 Modifying /etc/inittab**

If you are updating your system with this software release or adding an ACP, edit the /etc/inittab file for changes (see the ACP Installation Manual for additional information). If you are installing this release on a new system, go to Section 4.2.3, Create /etc/inittab. In all cases read the Sections Special Instructions for 16 or 32 User Systems and Special Instructions for 8 or 24 User Systems.

#### **CLAUTION <b>WE**

When updating with this software release, do not wipe out the installation information in your previous /etc/inittab file. Do not run ttyconf. Instead, using vi or ed, edit by hand your /etc/inittab file and add the appropriate information for this release to your /etc/inittab file.

### **4.2.1 Special Instructions for 16 or 32 User Systems**

Plexus has disabled the highest port number as a default (port 31 for a 32-user system). If you want to disable a different login port, choose the port to be disabled and change its line in the /etc/inittab file. To do this, substitute the word off for the word respawn in the third field.

For example, to disable logins on tty?, the following line:

07:2:respawn:/etc/getty /dev/tty7 9600

would be changed as follows:

07:2:off:/etc/getty /dev/tty7 9600

To re-enable logins, change the off back to respawn.

This change takes effect when you enter init state 2 from init state s (usually after rebooting) or when init is asked to re-examine the /etc/inittab by the command telinit q.

 $\left($ 

 $\blacksquare$ 

•

### 4.2.2 Special Instructions for 8 or 24 User Systems

Plexus Computers delivers 16-, 32-, or 64-user release tapes. If you have an 8- or 24-user system, you need to modify the file /etc/inittab. If you have an 8-user system, inittab will contain lines that execute continuous gettys for ports 8-15, (for 24-user systems, ports 24-31); these gettys are unnecessary. The modification to inittab suggested here decreases CPU load associated with these gettys. It also helps limit the growth of the file /usr/adm/wtmp.

For each unused line in /etc/inittab (ttys 8-15 for an a-user system, and ttys 24-31 for a 24 user system) change the third field from respawn to off. See the example in Section 4.2.1 (preceding).

OF NOTE 'WI

Any port not having a login associated with it should have an off in the third field above.

### 4.2.3 Create /etc/inittab

If you are installing this release on a new system, you must create a real /etc/inittab file. This can be done with /etc/ttyconf which zeroes out the current /etc/inittab and then moves in /etc/inittab.mstr to replace it. ttyconf then generates the appropriate number of entries based on the number of ICP's and ACP's specified. An abbreviated version is provided to allow booting into single-user state. In the instructions that follow, all arguments must be specified. Use 0 (zero) as an argument place holder.

1. To move the current /etc/inittab to a temporary file, enter:

#### cp /etc/inittab /etc/inittab.good

2. To enter the appropriate number of ICPs, ACPs, and baud rates, and to create the physical devices for the inittab file, type:

#### ttyconf (#ICPs) (#ACPs) (icpbaud) (acpbaud)

3. To return your previous version of the /etc/inittab.good file, enter:

#### mv /etc/inittab.good /etc/inittab

For Sys3 to SysS upgrades, step 3 does not apply. You must manually edit your /etc/inittab file .

ttyconf also created the physical devices in the /dev directory according to the parameters specified. These devices include the following:

ic(0-4) ac[0-4] pp[0-4] tty[O-n]

Where *n* is the total number of serial ports, minus one.

The following is an example of the ttyconf command for zero ICPs and two ACPs:

ttyconf O 2 O 9600

Plexus Computers 4-3

### 4.2.4 Create /dev Entries

If loading a new system, ensure that you have created /etc/inittab (see the previous subsection).

If updating, save the previous device definitions for the following:

ic[0-4] pp[0-4] tty[O-n]

You can use mknod to create these if you choose not to use ttyconf. The format is:

mknod <devname> c <major> <minor>

Major numbers are as follows:

```
ICP = 14ICP ttys = 15ICP pps = 16ACP = 30ACP ttys = 31ACP pps 32
```
Minor numbers are the index numbers of the devices.

For example, if you have one ICP and wish to create icO, enter:

mknod /dev/icO c 14 0

To create 8 ttys, O - 7, enter:

```
mknod /dev/ttyO c 15 O
```

```
mknod /dev/tty7 c 15 7
```
To create a device for the parallel port, enter:

```
mknod /dev/ppO c 16 O
```
### 4.3 Entering init s

If you are logged in as root on any terminal, you can enter the single user environment with the command init s. When this level change is effected, the virtual system teletype, /dev/syscon, is changed to the terminal from which the command was executed. This allows the administrator single-user power from a terminal other than the console.

#### **REAR NOTE TO U**

If you enter the single-user environment on an ICP port, the console will be reset to the real console the next time the system is rebooted.

•

 $\left($ 

•

 $\blacksquare$ 

•

### **4.4 Modifying /etc/re**

To modify your **/etc/re** file, edit the icp/acp download section of the file. The maximum configuration is 5 ICP/ACPs total. ICP/ACP numbering is O through 4. For example:

Example 1: 1 ICP and 2 ACPs

/etc/dnld -d -f /usr/lib/dnld/icp -o /dev/icO -a 4000 /etc/dnld -L -da 1 2 -f /usr/lib/dnld/acp -a 2000 #comment: 1 is starting ACP # and 2 is # of ACPs

Example 2: 3 ICPs and 1 ACP

/etc/dnld -d -f /usr/lib/dnld/icp -o /dev/icO -a 4000 /etc/dnld -d -f /usr/lib/dnld/icp -o /dev/ic1 -a 4000 /etc/dnld -d -f /usr/lib/dnld/icp -o /dev/ic2 -a 4000 /etc/dnld -L -da 3 1 -f /usr/lib/dnld/acp -a 2000 #comment: 3 is starting ACP # and 1 is # of ACPs

Example 3: 0 ICPs and 4 ACPs

/etc/dnld -L -da 0 4 -f /usr/lib/dnld/acp -a 2000 #comment: 0 is starting ACP # and 4 is # of ACPs

Example 4: 2 ICPs and 0 ACPs

/etc/dnld -d -f /usr/lib/dnld/icp -o /dev/icO -a 4000 /etc/dnld -d -f /usr/lib/dnld/icp -o /dev/ic1 -a 4000

Commands to initiate Ip spooling must be moved to the bottom of the **/etc/re** command file to ensure that ICP's and ACP's are operational before output is sent to them.

Move the following lines to precede the last double semicolons:

```
rm -f /usr/spool/lp/SCHEDLOCK 
/usr/lib/lpsched 
echo "LP scheduler started"
```
### **4.5 Using /dev/swap**

**/dev/swap** must agree with the logical device number on which you place the swap space. The default logical device file is **/dev/dsk/Os2.** Ensure that **/dev/swap** agrees with the factory default. If **/dev/swap** does not agree with the factory default, at the # prompt enter:

> **rm /dev/swap mknod /dev/swap b O 2**

**/dev/swap** will point to the same physical disk location as **/dev/dsk/Os2.** 

If you do not use the factory default for swap space, but use another logical device such as **/dev/dsk/Os5,** at the # prompt enter:

**mknod /dev/swap b 0 5** (for /dev/dsk/OsS)

•

•

### 4.6 File Systems Created Prior to Sys5.2 Version 1.4

If you have programs that execute the ncheck and clri commands, you must run fsdb for every file system created with mkfs prior to Sys5.2 version 1.4. There was a bug in mkfs which set a variable in the file system super block to indicate the number of physical blocks per logical block on the disk inversely to the way ncheck, clri, and possibly other programs were written to interpret it. To correct file systems created with mkfs prior to Sys5.2 Version 1.4, run fsdb from the PROM prompt ( : ).

1. At the PROM prompt ( : ), enter:

#### fsdb

The system returns:

\$\$ fsdb

2. Enter the file system. For Sys5, enter:

/dev/dsk/Xsxx

Where  $X$  is the major disk number,

and where xx is the minor number (such as Os1, 1s12, 2s10, etc.).

The system returns:

 $FSIZE = 34000 ISIZE = XXX$ 

3. Next, enter:

 $02766 = x$  (the leading 0 must be entered)

Where  $x = 1$  for disks blocked at 1024 bytes, and where  $x = 2$  for disks blocked at 512 bytes.

The system returns the following message:

002766: ooooox (x)

Where  $x = 1$  for disks blocked at 1024 bytes, and where  $x = 2$  for disks blocked at 512 bytes.

4. Enter:

q

This returns you to the PROM prompt.

5. At the PROM prompt  $( : )$ , press  $\le$  cr  $>$  to boot /unix.

### 4.7 Miscellaneous Procedures

### 4.7.1 Booting UNIX From Tape

Sometimes, the operating system on the disk can become damaged in such a way that the system can not be booted from disk. A method to recover from this situation is to boot the system from the master tape that is included in this release. Follow this procedure:

1. Insert the release tape into the drive.

2. Depending upon which version of the PROM devices exist on your CPU board, at the PROM prompt ( : ), enter one of the following:

unix

or

 $\left($ 

 $\left($ 

(

sys3

This action loads the operating system.

After booting the system from tape it is possible to selectively restor the file system from your latest backup as described in your User's Manual.

### 4.7.2 Carrier Detect on ACP

The ACP will not allow port access when the port's carrier defect signal is low and the port's clocal characterisitc indicates that it is a modem port. To access ports having these characteristics you must do the following:

- Using cu, include the -m option.
- From a "C" program:
	- 1. Open the port with O\_NDELAY set.
	- 2. Set clocal on with an ioctl call.
	- 3. Close the port.

Both of these techniques make the port a local port which will allow communication with the modem before an external connection is established.

### 4.7.3 Recording ICP and ACP Dumps

To record ICP and ACP dumps, see your User's Manual and the ACP Installation Manual.

4-8 Plexus Computers

..

 $\leq$  $\vee$ 

## **Chapter 5**

## **Sys5 GENERAL INFORMATION**

This chapter contains general information about Plexus Sys5.

### **5.1 Special Device Names**

,.

 $\overline{(\ }$ 

The following subsections lists the names of special devices. Sys5 uses the following special devices:

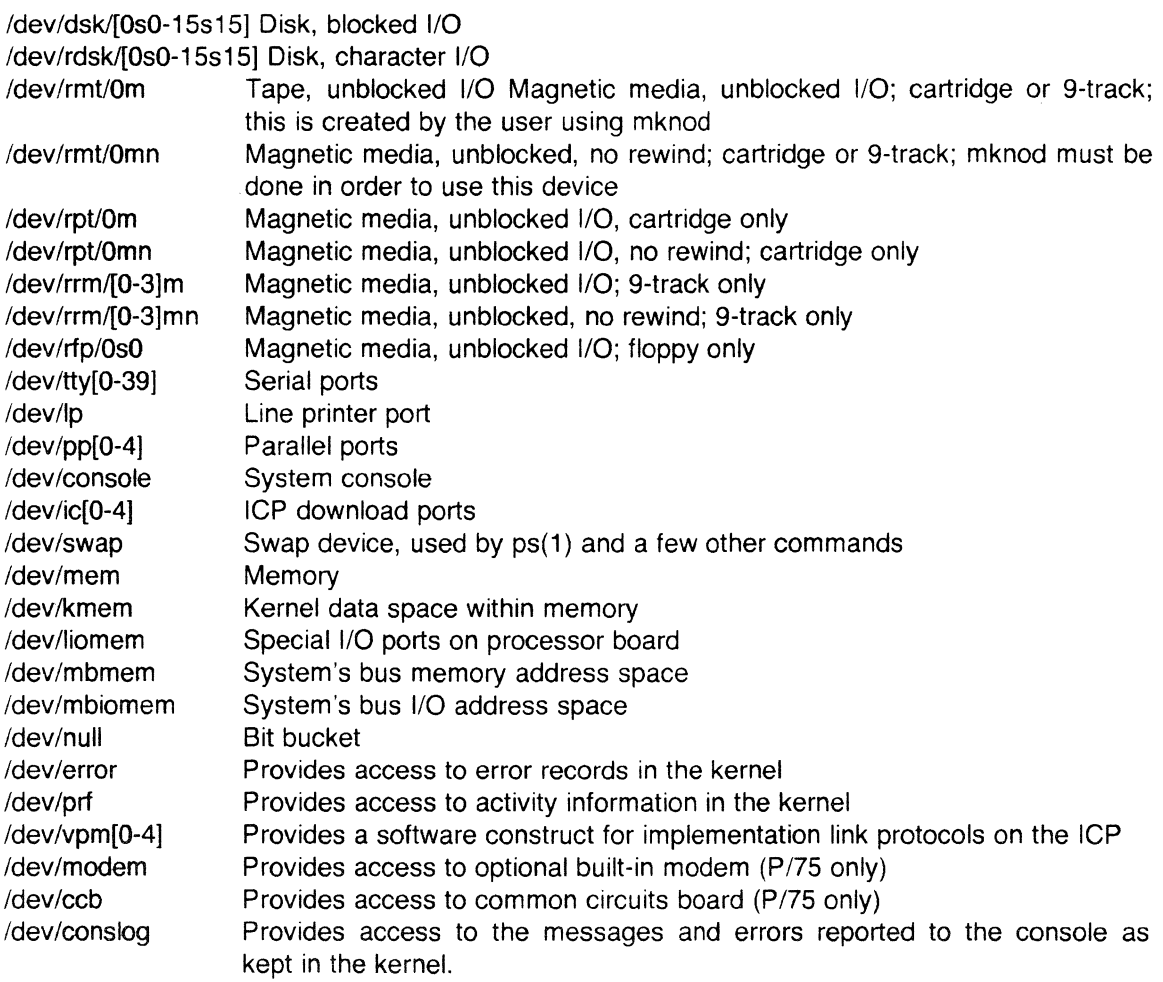

 $\bar{\beta}$ 

### 5.2 Sys5/Sys3 Device Names

Table 5-1 lists cross references between Sys5 and Sys3 device names. The format is:

device name (major/minor)

TABLE 5-1. Cross References Between Sys5 and Sys3

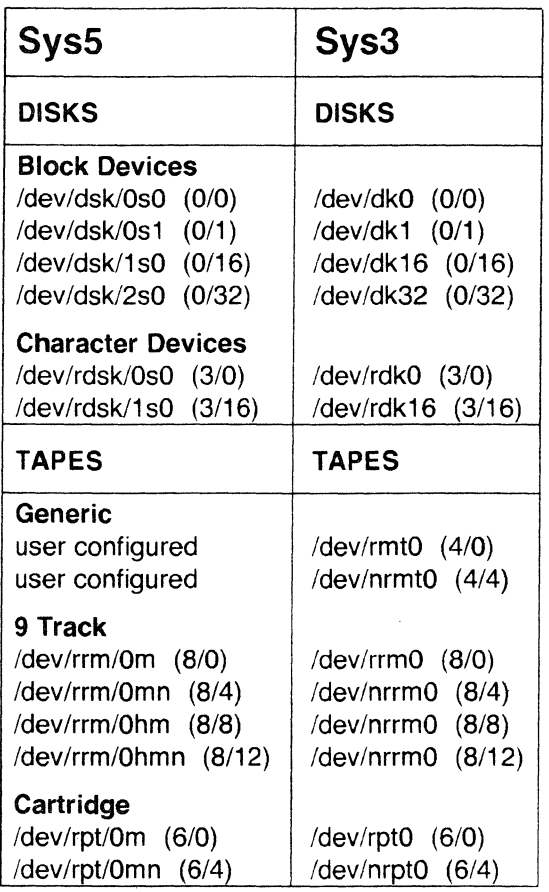

## 5.3 Some Modifications to System V

Sys5 has the following additions which are not part of System V.

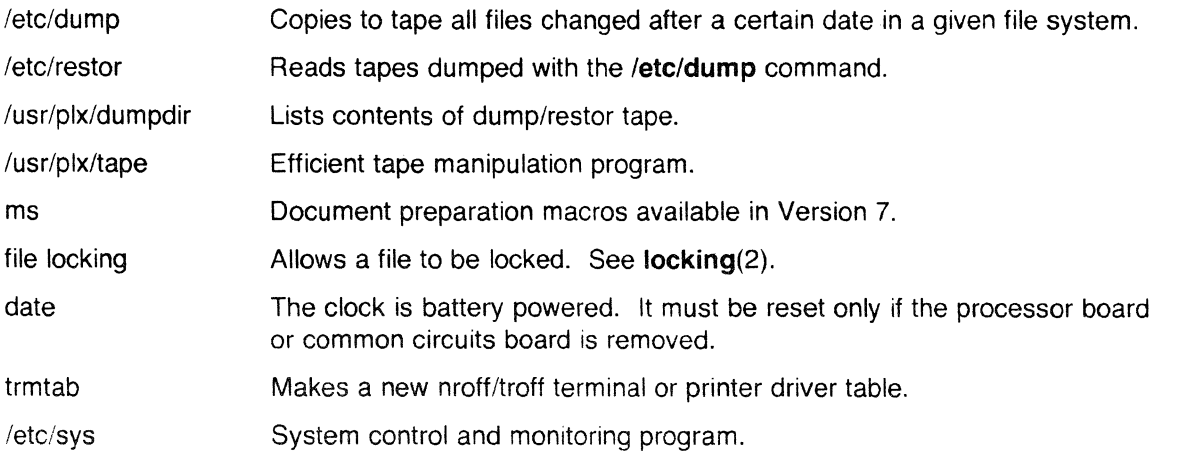

 $\left($ 

•

### **5.3.1 Not Provided - Not Applicable**

The following list defines programs, libraries, and other software that are not provided because they are

- specific to non-Plexus hardware
- replaced by equivalent software.

The following associated manual pages are also not provided:

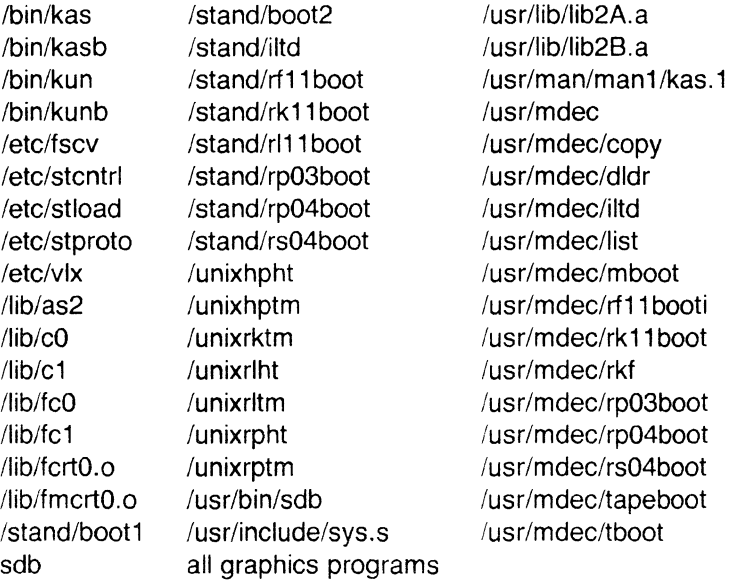

### **5.3.2 Not Provided - No Source**

The following commands are documented in System V but were omitted from the System V source distributed by AT&T to Plexus:

> /bin/primes /bin/vcat /bin/vpr

### 5.4 Known Problems

Following are lists of known problems in Release S/M1 .4 of the UNIX (Sys5) operating system:

• When running dconfig from standalone tape or disk, or using the kernel, if you answer yes to the following question, you must also enter a value for NSWAP.

```
Change the default unix device mapping? [y/n]: y
```
NSWAP [32000] : 32000

Failure to enter a value for NSWAP can set the NSWAP value written to block 0 to zero. A swap space size of zero can crash the system.

In addition, if you press return (to retain the current value) NSWAP will be set to zero. You must reenter the current value. This has been fixed in this verison of 1.4.2. Note, however, that the standalone release tape version does have this problem.

- In using the mirrored disk utility mirutil, when two disks are first mirrored the message "disk idle" is displayed instead of the current status message while the disk copy is taking place. Subsequent status commands will display messages that correctly give the current status.
- The Ip spooler sometimes loses print files and sometimes has one file step on the end of another. This can occur when running the spooler to a serial device on the ACP.

The problem is that the ACP has increased buffering. This increased buffering causes the close operation to take longer than previously, since closes flush the output buffer. As a result, the open for the next print file can occur before the close has completed flushing the buffers. This will occur more frequently on slower baud rate peripherals, again because it takes longer to flush buffers to these slower devices.

To work around this problem.in your spooler model file, add a steep after the outputting of the printer file to the peripheral (typically a cat to standard out). For slower peripherals (1200 baud) a sleep 10 should guarantee no problem. On higher speed peripherals (9600 baud), a sleep of 5 or less should work.

• Modem support on ACP's is provided only on even numbered ports. Odd numbered ports do not recognize transitions in Carrier Detect. This is expected to be corrected soon.

### 5.4.1 Corrected Kernel Problems

- Incidences of inappropriate core dumps, as seen when entering vi, no longer occur.
- Implemented the xon/xoff protocol and high bit stripping in the console drivers. New PROM's will be coming out soon to allow this in standalone mode as well.
- All the assembler files needed to produce locore.o are now included in the releases.
- A modification to the memory driver has been made that prevents possible simultaneous accesses to the multibus.
- Improved interrupt handling in the serial interface driver.

### 5.4.2 Corrected Utility Problems

• /usr/bin/cu was not working with autodialers. A modification was made to dial.o in /lib/libc.a which allows cu to work. In addition, it now works properly when you specify both a speed and a line switch.

 $\blacksquare$ 

•

 $\left($ 

(

- A bug in **/usr/bin/tar** was fixed. The bug occasionally caused error messages indicating tape read errors at the end of tape. The bug was harmless, but alarming. In addition, the **tar**  default file has been corrected from **/dev/rmt/Om to /dev/rrm/Om.**
- An enlarged version of the "C" compiler was made, called **bigcc.** Because this compiler uses lots of memory it should not be used unless necessary.
- Included a definition of **plexus** for use within the compiler, as was available with Sys3.
- Several modifications to **/etc/stty** were made. **Sane** now uses the same conventions as Sys3, i.e. **-parenb, -parodd** and **cs8.** The **flush** and **icts** directives are included, and you can now select 19200 baud using either **exta** or 19200.
- A Sys3 version of the **curses** library, called **/usr/lib/libcurses3.a,** is included for people who need the compatibility.
- **Calendar** will now work if you are using the C Shell as it did when using the Bourne Shell.
- In **mids,** the default gap and interleave factors have been modified. For P/35s, P/55s, P/60s, and  $P/75s$  they are 1 and 500. However, these values are not correct for systems with EMSP controllers. A warning note displays to inform you when you use the EMSP controller, and you can delete out of the program and correct these values if necessary. See the SysV UNIX Administrators Reference Manual for a complete explanation of the use of this command.
- The true permissions will now be shown on mounted file systems, rather than the permission of the mount stub.
- The utility **popen in /lib/libc.a** has been corrected to handle circumstances properly when **popen** is run with either **stdin or stdout** closed.
- **/bin/ps** will now work correctly with the n flag, to specify a non-default kernel.
- A properly functioning **termcap** entry for the Wyse 75 has been added to both **/etc/termcap**  and **/usr/lib/terminfo/w.**
- The standalone utility **dformat** for EMSP controllers has better error reporting. A bug which caused a second sector spared on a specific cylinder and head to be incorrect was fixed. **dformat** now works with multiple controllers.
- **/usr/plx/restor** now loads cartridge tapes.
- **/etc/errstop** refers to **/unix** rather than **/sys3.**
- **/etc/re** contains a sleep value to allow forking processes to set up their signal trapping correctly.
- **/bin/su** invokes **sync** at the end to prevent file system corruption when going from state 2 to state s.
- **/usr/bin/tic** makes the terminfo files with the correct permissions. It will ignore unmask values.
- **/etc/ttyconf** now contains the correct parallel port major and minor device numbers.

### **5.4.3 Corrected Release Tape Problems**

• The minimum file system has been increased to include such useful things as **rm, vi, tar,**  etc., to help make installing a new operating system easier.

•

### **5.4.4 Corrected File Number 24 Problems**

• File number 24 is an update file containing the elements necessary for installation of the bug fixes. See Chapter 7, Installation, for details.

### **5.4.5 Corrected ICP Kernel Problems**

• The Sys5 **termio** definition of the VMIN and VTIME parameter usage in raw **tty** mode were implemented incorrectly. Sys5.2 Release S/M1.4 now includes the Sys5 **termio** definition of these parameters in the ICP kernel. The following table lists the old and new definitions. Differences are shown in *italics*.

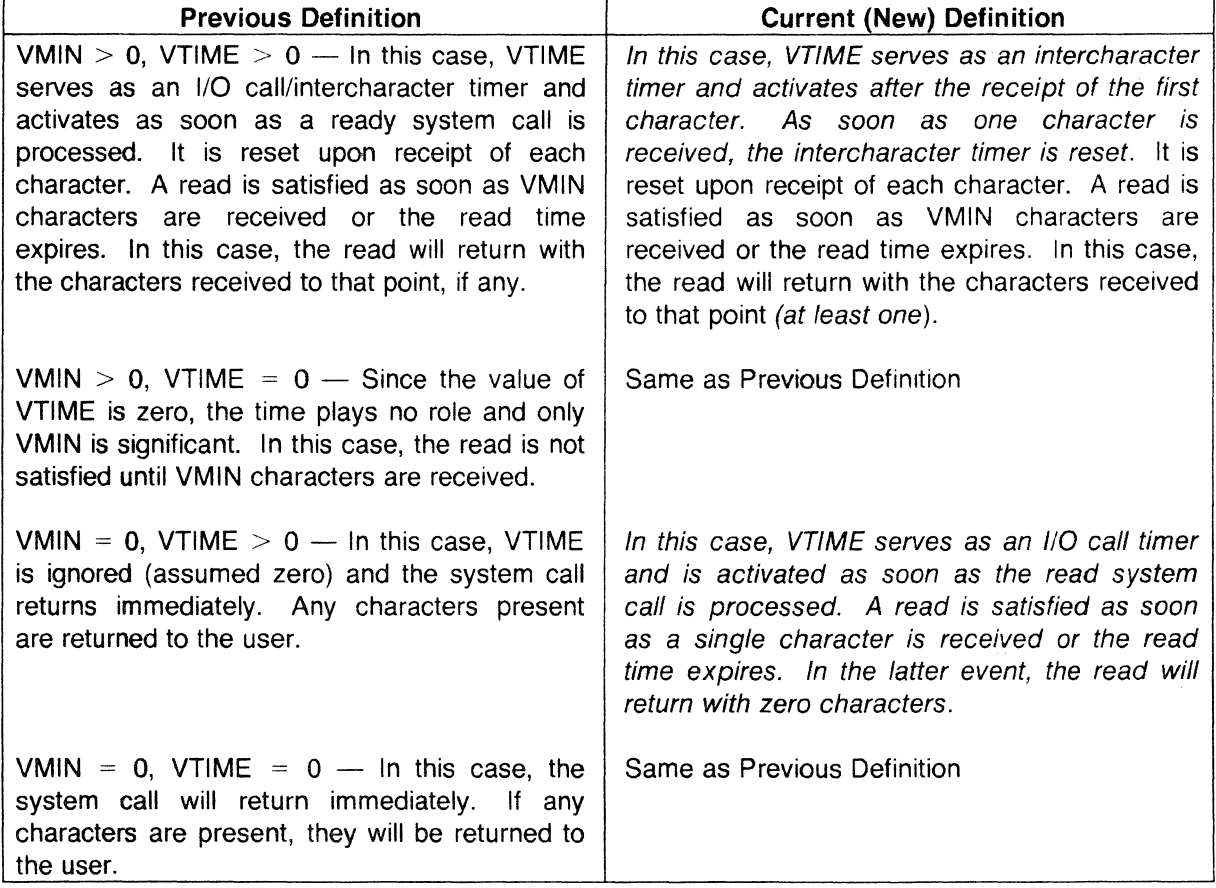

### **TABLE 5-2.** VMIN and VTIME Definitions

### **llF NOTE "WJ**

ACP's are implemented to the Sys5 **termio** definitions as well. Therefore, ACP's also use the current (new) definitions of VMIN and VTIME.

Plexus Computers

## ENHANCEMENTS

This chapter explains the use of the new features that have been added to Release 1.4 of Sys5. See your P/75 User's Manual for additional information on the following new features.

### 6.1 Sys Program

 $\left($ 

 $\left($ 

(

The command, sys, has been added to the /etc directory. This is primarily a system administration command. Use this command only if you have a P/75 system.

### 6.2 Access to Built-In Modem

There is a standard built-in modem available on P/75 units. This is a 300/1200 baud, auto-dial, auto-answer, direct connect modem. Access to this modem is provided through the /dev/modem device entry. The modem may be set up as a dial-up incoming line (outside users can dial up and log in) or an outgoing line (uucp can dial out to other computers). Note, however, that the modem cannot be configured for both at the same time.

### 6.3 Auto Boot

All Plexus systems using this release now have the ability to automatically bring themselves all the way up to init state 2 (multi-user state) from a power off condition. This feature is enabled by turning on switch 3 of the switch pack along the front edge of the processor board.

In order to use autoboot to return to the multi-user state, you must edit the file /etc/bcheckrc. You will have to alter both lines that read as follows:

#### read reply

The first of these is a date verification prompt. Change this to the following:

#### reply  $= 6$

The second of these is a prompt that indicates whether or not you want to run fsck. To guarantee the integrity of your system, change this to the following:

#### reply  $= y$

Note that if your root file system has sustained damage, your system will not go to the multi-user state, but will require a manual reboot.

 $\bigcirc$ 

•

### **6.4 Auto Shutdown**

The P/75 has new hardware that allows it to perform 'soft' shutdowns. These shutdowns may be initiated from several sources.

- 1. Keyswitch off
- 2. Over temperature
- 3. UPS interrupt
- 4. **sys poweroff** command

### **6.5 Disk Drive References**

With this release of SysS, multiple EMSP disk controllers (Xylogics) as well as the IMSP controller are supported which allows for a total of 18 disk units. This is available for the P/75 only.

### **6.6 Advanced Communication Processor**

The Advanced Communication Processor (ACP) is dedicated to managing communications for Plexus models P/35, P/55, P/60, and P/75 computers. ACPs, which use OMA to bypass the CPU, handle data movement between system memory and the following 1/0 devices: terminals, modems, and parallel printers. By freeing the CPU from handling all 1/0 interrupts, system performance is increased. Each ACP controls sixteen serial ports (terminals or modems) and one parallel printer port. The ACP is a double-height multibus card equipped with an MC68000 microprocessor.

### **6.7 Mirrored Disk**

The mirrored disk utility, **mirutil,** provides the capability for assigning a pair of identical disk drives as a mirrored pair. Write operations are then performed on both disks in the pair. Disk read operations are from either disk. This utility can be used with Plexus models P/35, P/55, P/60 and P/75 computers. More than one pair of drives can be mirrored. Disk mirroring provides a real-time backup for disk files.

## **INSTALLATION**

#### ~NOTE **'1**

Please read this chapter all the way through before you begin installation of 1.4 or an upgrade from 1.4 to 1.4.2.

You will need 3500 free blocks of disk space in order to install this update.

### 7.1 Contents

### New Features

•·

(

This update, Sys5 version 1.4.2, contains the following new features:

- The MC68020 boards will now work with the MC68881 Floating Point Unit. However, the C compiler does not yet support the Floating Point Unit machine code. The kernel modules which have been modified for this feature are cswitch.s, start.s, strap.s, and main.o.
- The Sys3 Plexus enhancements to the  $lp$  spooler have now been ported for Sys5. These include the following:

#### lpforms lphold lprun topq

The options lphold, lprun and topq are not documented in the latest Sys5 documentation. Following is a short description of these two options.

- The utility **lphold** postpones the printing of the request whose request identification is id until an Iprun command is received for that request. Conversely, Iprun enables the printing of the request whose identification number is id, which has previously been put on hold by the lphold command. The request is placed last in the queue.
- $-$  The topq command places the request whose identification number is id at the top of the print queue, whether or not lpsched is running. Only super-user can topq.

In addition to these new Ip options, this update includes new versions of all the spooler programs. These are:

> lpadmin disable lpsched cancel lpstat Ip accept lpmove reject lpshut enable

Also included are a new version of the **pprx** filter program, a Sys3 lpr-compatible filter called lprfilter, and a sample printcap tor use with the Plexus interface program.

• Error logging that is sent to the console is saved in the file /usr/adm/console\_log. A new device, /dev/conslog will be made. /usr/lib/errdemon has been modified to incorporate this feature, as have /etc/errstop and /etc/errdead. The kernel modules which have been changed to support this feature are  $err.o$  and  $us.o.$  A change will be made to /usr/spool/cron/crontabs/root to save the tile /usr/adm/console\_log to /usr/adm/oconsole log every Monday morning. This change will not alter any other lines in the root **crontab** file.

### Corrected Problems

This update, Sys5 version 1.4.2, contains the following fixes:

#### Corrected Utility Problems

- A final sync has been added to the /**bin/su** program to prevent minor file system corruption when going from multiuser to single user states. It was common previously to see an unreferenced file after this process.
- A message displayed by **getty** on NOS systems indicating difficulties in opening vltty ports has been removed, as it served no purpose.
- The command /etc/dconfig and /stand/dconfig will now display more information messages about alternate sectors used for EMSP controlled drives. Also fixed was a bug where NSWAP would be set to zero if not entered. This was fixed in both the standalone and UNIX utility versions.
- The values for ACP downloads given in the /etc/rc files have been corrected to "/etc/dnld -L -da 3 1 -f /usr/lib/dnld/acp -a 2000". This change will be made in your /etc/re file without removing the modifications you have made.
- Two changes have been made to uucp. The timeout for the alarm during login attempts has been increased from 30 seconds to 60 seconds, and the line control values that are set have been fixed to work with ACP direct connections.
- /usr/plx/dumpdir now accesses /dev/rrm/Om as the default tape drive.
- /usr/plx/tset now works.
- /etc/ttyconf now generates ICP parallel port (pp) devices with correct major device numbers.
- /lib/ccom and /lib/bigccom now generates code to access various floating point subroutines with the correct names. The routines which were previously being accessed incorrectly were afaddf, afsubf, afmulf and afdivf. The leading a had been left off of each name.
- /usr/bin/man now accesses the manual sections in /usr/man/catman, rather than in /usr/catman.
- A problem with /bin/ps has been fixed. Previously, ps did not handle the case where a process was half-swapped, printing old status information, incorrect information, or lseek error messages.
- The terminal table file generator trmtab, used in conjunction with nroff/troff that was available with Sys3, is now implemented on Sys5 Release S/M1.4.2 and is found in the directory /usr/src/cmd/term.
- /etc/stty has been altered to allow setting of stty parameters on an ACP even though the port has no carrier detect and -CLOCAL is set. stty performs an open with O\_NDELAY set to bypass the wait for carrier detect.
- The problem in openup where signals were being handled incorrectly, which was fixed in Sys5.2 Rev 1.2 Patch K, did not get into either version 1.4 or 1.4.1. It is included here in 1.4.2.
- acpdmp now provides additional information when taking ACP memory dumps. This version of the utility requires versions 66-238-2 and 66-239-2 or later of the ACP PROM code.
- cu was modified to handle CLOCAL correctly for dial-out modems. CLOCAL is turned on to dial (talk to the modem; local device) and then turned off after the modem has connected such that if carrier detect goes away, the local modem will hang up.

#### Corrected Problems in the C Library

- float.o has been changed to "round to nearest" in some cases. In cases involving conversion of double to integer, "round down" is still being used.
- syscall.o has been fixed so that signal catching during message, semaphore, and shared memory operations will no longer cause process failures.
- dial.o has been fixed to handle CLOCAL correctly for dial-out modems.

#### Corrected Problems in the Kernel

. ..

 $\left($ 

- A fix has been made so that sbrk for shared memory works properly. This fix is in sys1.o.
- The cartridge tape driver will now handle end-of-tape properly, and the C\_ISTATUS 1/0 control argument works correctly now. This fix is in pt.o.
- Interrupt handling has been improved in si.o.
- A message which occurred when TCP and NOS were using the same physical wire has been removed from ex.o.
- The common circuits board calls (sys) now work on  $P/35$ 's,  $P/55$ 's, and  $P/60$ 's. This fix is in ccb.o.
- The ACP interface in si\_misc.o has been improved.

#### Corrected Problems in the ACP Kernel

- The number of ACP processes has been increased from 37 to 53.
- A multiple delete bug has been fixed.
- The number of OMA buffer pages has been changed.
- Switch 2 of the ACP enables (off) or disables (on) the ACP online kernel debugger.
- Closes on the physical device (the final closes typically done by **getty, shell,** and Ip for serial printers) have been synchronized. Previously they could cause ACP crashes.
- The parallel printer port had a bug that when odd byte count buffers were written, an extra byte would be output at the end of the buffer.
- Dead getty's and port hangs during operation where an ACP I/O process would go to sleep after its wakeup had already occurred has been fixed.
- Previously single character output could cause significant ACP memory overhead compared to buffered output. A different algorithm was used to determine highwater marks to take this into consideration.

#### Corrected Problems in the ICP Kernel

• The interface to the UNIX kernel module si\_misc.o has been improved.

..

### **7.2 Format**

This update tape consists of file 24, which is a **cpio** formatted file containing the **keep files**  scripts and documentation, and file 25, which is a **cpio** formatted file containing the modules, utilities, and scripts described in Chapter 7.1.4 (preceding).

### **7.3 Instructions**

### **7.3.1 Notes**

If you are installing 1.4 and 1.4.2 as an upgrade from Sys5 1.2 use the following instructions.

The **keep files** procedure as described in the 1.4 release notice will not work properly. Before you install 1.4 and 1.4.2, load the **keep files** from the 1.4.2 tape as follows:

• Insert the 1.4.2 tape into your tape drive. Enter:

**cd** I **/usr/plx/tape srcheof 23** 

- If you have a 9-track tape, enter:

**cpio -idumBv < /dev/rrm/Om** 

- If you have a cartridge tape, enter:

```
cpio -idumBv < /dev/rpt/Om
```
This loads corrected versions of the **keep files** onto your system.

### **7.3.2 Installation**

To install this update, you must be in single-user mode, and you must be in the root directory. This update will relink your kernel. Be sure that your system date is correct. You will not be able to run this update twice as it will overwrite your old kernel with the new version. If you are unable to boot the new kernel, your old kernel will be saved as **/unix.1.4.1.** Type this name in at the(:) prompt, then relink the kernel as directed in Chapter 8, Miscellaneous Information.

1. Put the update tape in your tape drive and enter:

**cd** I

2. Next, enter:

#### **/usr/plx/tape srcheof 24**

If the tape drive you are using is not the default tape drive **(/dev/rrm/Omn or /dev/rpt/Omn)**  use the **-f** option to specify the drive that you are using. See the Plexus Sys5 User's Reference Manual for a further explanation of this command.

3. Enter:

**cpio -idumBv** < [your tape drive]

For example, using the default 9-track tape drive, enter:

**cpio -idumBv < /dev/rrm/Om** 

4. Next, enter:

 $\big($ 

 $\overline{\mathcal{L}}$ 

(

**cd /usr/plx/plx-ssc/[X)1.4.2** 

Where  $X = M$  for MC68000-based CPU's, where  $X = S$  for MC68020-based CPU's.

For example, if you have an MC68000 CPU, enter:

#### **cd /usr/plx/plx-ssc/M1 .4.2**

5. Finally, enter:

#### **./install**

You will see messages as the update is installed, and you will be prompted for yes or no answers. Respond with **y or n** as appropriate. All questions are displayed at the beginning of installation, with the exception of the question about the success of the kernel relinking, which displays at the end.

To recover your disk space after successfully installing this update, enter:

#### **rm -rf /usr/plx/plx-ssc/\*1.4.2**

This will remove all update modules. You can reload these again from the tape if you need them at a later date. You will also need to modify **/etc/re** as shown in Section 4.4 if you are installing the full release. If you are upgrading from release 1.4 to 1.4.2, your existing **/etc/re** file will retain the changes you made when you installed the 1.4 release.

When your new kernel boots you may want to remove the old kernel saved as **/unix.1.4.1.** 

7-6 Plexus Computers

•

 $\mathcal{L}$ 

..

## **Chapter 8**

## **MISCELLANEOUS INFORMATION**

If you have made kernel modifications or the automatic patch relink fails, you will need to relink your operating system kernel manually.

Before relinking your operating system kernel, check the following:

• The system date must be correct.

 $\big($ 

•

 $\sqrt{\frac{1}{2}}$ 

(

• The environment variable SHELL must be **/bin/sh.** 

### **8.1 Relinking the Kernel**

To boot the new system, follow the instructions below.

- 1. Shutdown the machine. (See your User's Manual for instructions on how to shutdown gracefully.)
- 2. Save the current kernel so that if your kernel crashes or will not boot, you will be able to boot using your old kernel. Enter:

**mv /unix /unix.1.4.1** 

3. Relink the system. Enter:

**cd /usr/src sh :mkuts68 -r 1.4.2** 

If you have a NOS system add a final **-n.** Enter:

**cd /usr/src sh :mkuts68 -r 1.4.2 -n** 

The system is then rebuilt as **/usr/src/uts/m68/sys5.2cXX.** 

Where  $c = m$  on MC68000-based systems, where  $c = s$  on MC68020-based systems, and where *XX* is the number of users (16, 32, 64, or 80) that your system is licensed for.

4. Rename your new kernel. Enter:

#### **mv /usr/src/uts/m68/sys5.2cXX /unix**

This allows you to use the default boot sequence, and makes sure that **ps** works properly.

•

*\_,/* 

..

5. Sync your root file system and reboot. Enter:

**sync sync** 

[Press reset] [Press **<er>** at the : prompt.

## **8.2 Rebooting the Old Kernel**

If for some reason your new kernel does not boot you must reboot your old kernel. Enter:

**PLEXUS PRIMARY BOOT REV X.X**  : **/unix.1.4.1** 

## PLEXUS COMPUTERS **Reader Comment Form**

Company Name :

 $\blacksquare$ 

•

 $\blacksquare$ 

 $\big($ 

Your Name (Optional) :

Manual Name: Plexus SysS UNIX S/M1.4.2 Release Notice

Publication Number: 98-40199.3 Ver A

Please let us know if anything in this manual is unclear, incomplete, or inaccurate.

1. Should any information be included or removed?

2. Please specify the page and nature of any error(s) found in this document.

3. Other Comments

Please mail this form to:

Technical Publications Department Plexus Computers, Inc. 3833 North First St. San Jose, CA 95134

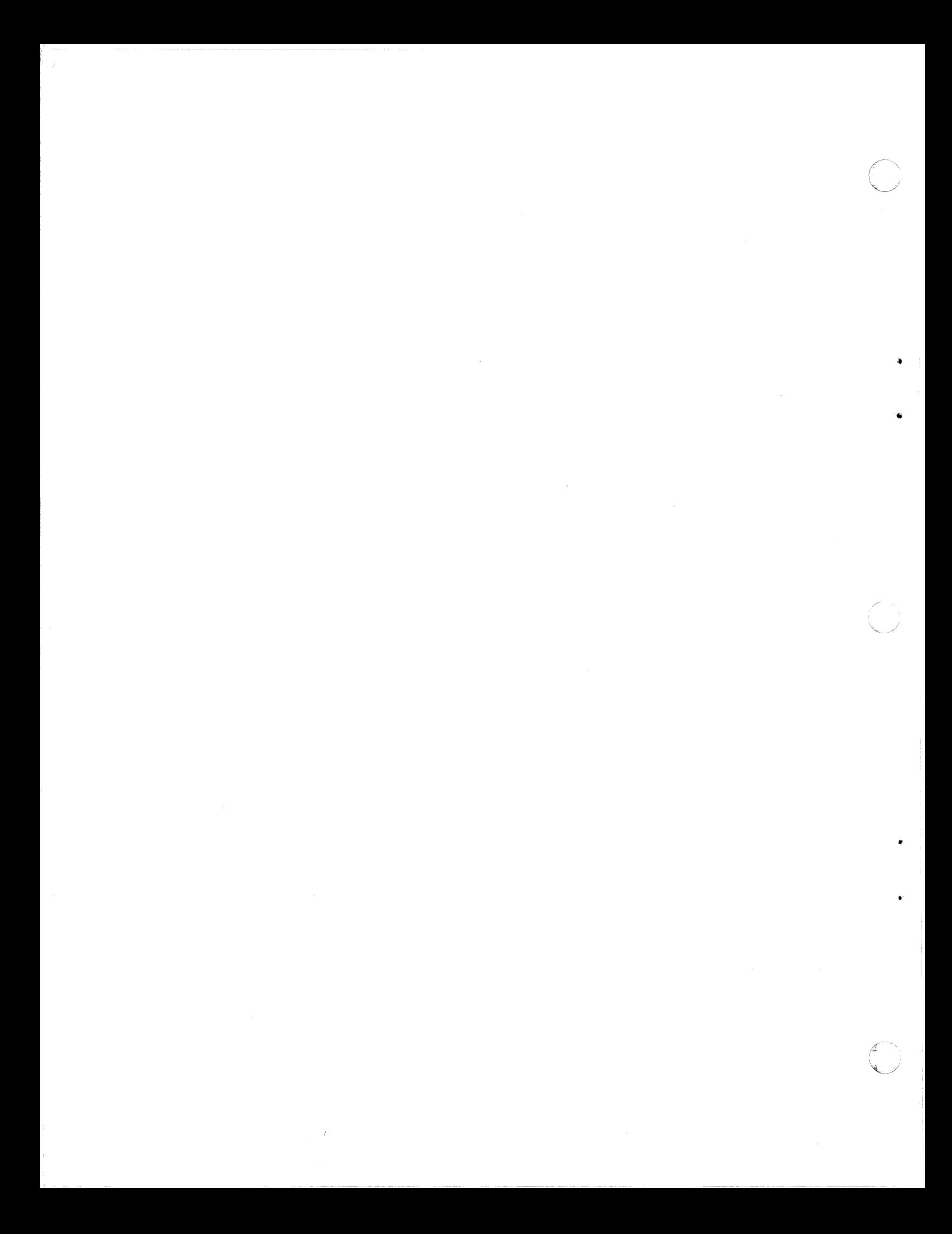